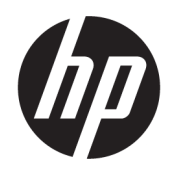

Kasutusjuhend

### KOKKUVÕTE

See juhend sisaldab teavet komponentide, arvuti häälestamise, varundamise ja muu kohta.

## Õiguslik teave

© Copyright 2020, 2021 HP Development Company, L.P.

Linux® on Linus Torvaldsi registreeritud kaubamärk USA-s ja teistes riikides. Microsoft ja Windows on ettevõtte Microsoft Corporation registreeritud kaubamärgid või kaubamärgid Ameerika Ühendriikides ja/või teistes riikides. Red Hat Enterprise Linux on ettevõtte Red Hat, Inc. registreeritud kaubamärk Ameerika Ühendriikides ja teistes riikides. USB Type-C® on ettevõtte USB Implementers Forum registreeritud kaubamärk.

Selles dokumendis sisalduvat teavet võidakse ette teatamata muuta. Ainsad HP toodete ja teenuste garantiid on sätestatud otsestes garantiiavaldustes, mis on nende toodete ja teenustega kaasas. Selles dokumendis sisalduvat teavet ei või tõlgendada täiendava garantii pakkumisena. HP ei vastuta siin leiduda võivate tehniliste või toimetuslike vigade ega puuduste eest.

Kolmas väljaanne: oktoober 2021

Esimene väljaanne: oktoober 2020

Osa number: M18842-E43

#### Tootemärkus

Selles juhendis kirjeldatakse funktsioone, mis on saadaval enamiku mudelite puhul. Mõni funktsioonidest ei pruugi teie arvutis saadaval olla.

Kõik funktsioonid ei ole kõigis Windowsi väljaannetes või versioonides saadaval. Süsteemid võivad vajada täiendatud ja/või eraldi ostetud riistvara, draivereid, tarkvara või BIOS-i värskendust, et Windowsi funktsioonidest maksimumi võtta. Operatsioonisüsteemi Windows värskendatakse automaatselt. See funktsioon on alati sisse lülitatud. Vajalik on kiire Interneti-ühendus ja Microsofti konto. Värskenduste osas võivad aeg-ajalt rakenduda ISP tasud ning täiendavad nõuded. Vaadake [http://www.microsoft.com.](http://www.microsoft.com) Kui teie toode tarnitakse Windowsiga S-režiimis: Windows töötab S-režiimis ainult Microsoft Store'ist pärit Windowsi rakendustega. Teatud vaikesätteid, funktsioone ja rakendusi ei saa muuta. Mõned Windowsiga ühilduvad tarvikud ja rakendused (sh mõned viirusetõrjerakendused, PDF-i kirjutajad, draiveriutiliidid ja hõlbustusrakendused) ei pruugi töötada ja jõudlus võib olla erinev ka siis, kui lülitate S-režiimi välja. Kui lülitute Windowsi, ei saa te S-režiimile tagasi lülituda. Lisateavet leiate Windows.com/SmodeFAQ.

Uusimate kasutusjuhendite nägemiseks minge aadressile<http://www.hp.com/support>ja järgige juhiseid, et leida oma toode. Seejärel valige Manuals (Kasutusjuhendid).

#### Tarkvara kasutamise tingimused

Sellesse arvutisse eelinstallitud mis tahes tarkvaratoodet installides, kopeerides, alla laadides või mis tahes muul viisil kasutades nõustute, et olete kohustatud järgima HP lõppkasutaja litsentsilepingu (EULA) tingimusi. Kui te litsentsilepingu tingimustega ei nõustu, on teie ainuke võimalus kogu selle toote (riistvara ja tarkvara) kasutamata tagastamine 14 päeva jooksul raha täies mahus tagasimakse taotlemiseks kooskõlas müüja tagasimaksetingimustega.

Lisateabe saamiseks või kogu arvuti hinna ulatuses tagasimakse taotlemiseks võtke ühendust oma müüjaga.

# <span id="page-2-0"></span>Hoiatused

Elamukeskkonnas võib selle süsteemi kasutamine tekitada kahjulikke raadiohäireid.

 $\triangle$  HOIATUS! Seadet on testitud ja see vastab FCC määrustiku 15. osa ja EN 55032 kohaselt digitaalseadmeklassi A nõuetele. Nimetatud nõuete eesmärk on tagada piisav kaitstus kahjulike häirete eest ettevõtluskeskkonnas. Seade genereerib, kasutab ja võib kiirata raadiosagedusenergiat ning kui seda ei paigaldata ega kasutata vastavalt kasutusjuhendi juhistele, võib see põhjustada raadiosidet segavaid häireid. Seadme kasutamine elamupiirkonnas põhjustab tõenäoliselt kahjulikke häired ning sellisel juhul peab kasutaja need häired oma vahenditega kõrvaldama.

# Teave selle juhendi kohta

Juhend sisaldab põhiteavet toote kasutamise ja täiendamise kohta.

- $\triangle$  HOIATUS! Tähistab ohtlikku olukorda, mille eiramine **võib** lõppeda raske vigastuse või surmaga.
- ETTEVAATUST. Tähistab ohtlikku olukorda, mille eiramisel võib tulemuseks olla kerge või mõõdukas vigastus.
- **NB!** Tähistab teavet, mida peetakse oluliseks, kuid mis ei ole seotud ohtudega (nt vara kahjustamisega seotud teated). Hoiatab kasutajat, et kui toimingut ei järgita täpselt nii, nagu on kirjeldatud, võib see põhjustada andmekadu või kahjustada riistvara või tarkvara. Sisaldab ühtlasi olulist teavet, mis selgitab kontseptsiooni või aitab toimingu lõpule viia.
- **MÄRKUS.** Sisaldab lisateavet, mis rõhutab või täiendab põhiteksti olulisi punkte.
- $\frac{1}{2}$ : NÄPUNÄIDE. Pakub kasulikke vihjeid, mis aitavad toimingu lõpule viia.

# **Sisukord**

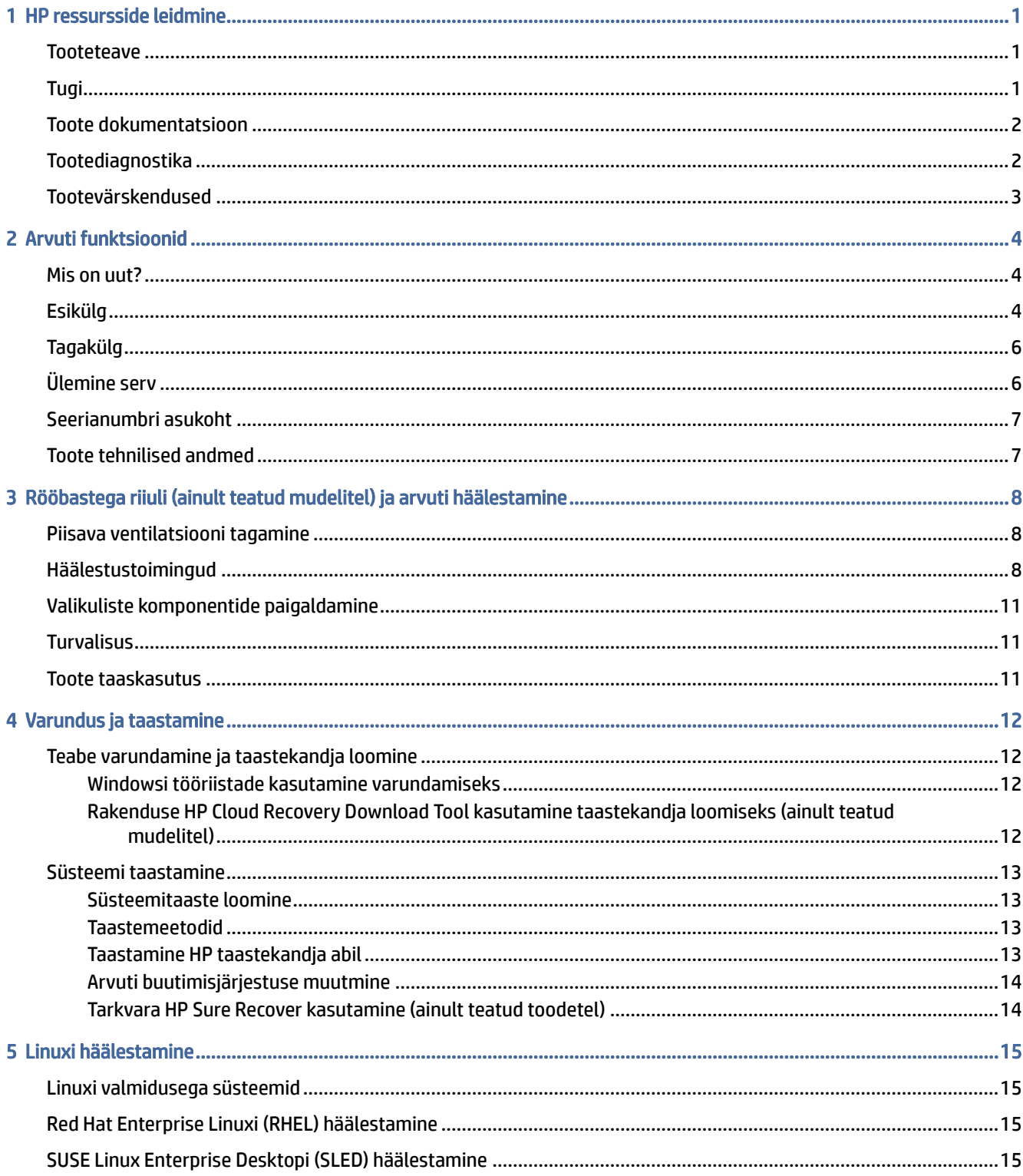

![](_page_5_Picture_6.jpeg)

![](_page_6_Picture_4.jpeg)

# <span id="page-7-0"></span>1 HP ressursside leidmine

Lugege seda peatükki, et teada saada, kust leida täiendavaid HP ressursse.

# **Tooteteave**

Toote üksikasjade ressursside, juhiste ja muu leidmiseks kasutage seda tabelit.

![](_page_7_Picture_159.jpeg)

![](_page_7_Picture_160.jpeg)

# Tugi

Toe ja garantiiga seotud ressursside leidmiseks kasutage seda tabelit.

![](_page_7_Picture_161.jpeg)

#### Tabel 1-2 Kust leida tugiteavet

#### <span id="page-8-0"></span>Tabel 1-2 Kust leida tugiteavet (järg)

![](_page_8_Picture_176.jpeg)

# Toote dokumentatsioon

Toote dokumentatsiooni ressursside leidmiseks kasutage seda tabelit.

![](_page_8_Picture_177.jpeg)

#### Tabel 1-3 Kust leida tootedokumentatsiooni

# Tootediagnostika

Tootediagnostikat pakkuvate vahendite leidmiseks kasutage seda tabelit.

#### <span id="page-9-0"></span>Tabel 1-4 Kust leida diagnostikatööriistu

![](_page_9_Picture_100.jpeg)

# Tootevärskendused

Tootevärskendusi pakkuvate ressursside leidmiseks kasutage seda tabelit.

#### Tabel 1-5 Kust leida tootevärskendusi

![](_page_9_Picture_101.jpeg)

# <span id="page-10-0"></span>2 Arvuti funktsioonid

Selles peatükis kirjeldatakse arvuti funktsioone.

# Mis on uut?

Teie arvuti sisaldab uusi funktsioone, mis ei ole teiste HP toodetega saadaval. Tutvuge hoolikalt kasutusjuhendiga, et oleksite uutest funktsioonidest teadlik.

Nende hulka kuuluvad:

- [toiteallika vilkumine/LED-koodid \(vt Vilkuvad või piiksuvad koodid: järeldiagnostika märgutulede ja](#page-27-0)  heliliste koodide tõlgendamine lk 21).
- Eesmine juurdepääs toiteallikatele, mille saate asendada, kui arvuti on sisse lülitatud.
- Eesmine juurdepääs kõvaketastele, mida ei saa arvuti töötamise ajal asendada.
- Arvutikaartide klambrid
- Arvuti küljel asuvate raami kinnitusrööbaste paigaldamine ja eemaldamine
- MÄRKUS. Lisafunktsioonide üksikasjad leiate arvuti *Hooldus- ja tegevusjuhisest* , mis on saadaval HP veebisaidil.

# Esikülg

Esipaneeli komponentide tuvastamiseks kasutage seda joonist ja tabelit.

 $\mathbb{R}^n$  **MÄRKUS.** Teie arvuti mudel võib selles jaotises kujutatust pisut erinev välja näha. Vaadake joonist, mis teie arvutile kõige enam sarnaneb.

![](_page_10_Figure_14.jpeg)

Tabel 2-1 Esikülje komponendid ja nende kirjeldused

![](_page_10_Picture_138.jpeg)

| <b>Üksus</b> | <b>Ikoon</b>      | <b>Komponent</b>                                                   | Üksus | <b>Ikoon</b> | <b>Komponent</b>                                                                                                    |
|--------------|-------------------|--------------------------------------------------------------------|-------|--------------|----------------------------------------------------------------------------------------------------|
| (2)          |                   | Toitenupp                                                          | (9)   |              | Süsteemi leidmise märgutuli                                                                                                    |
| (3)          |                   | Kõvaketta aktiivsuse märgutuli                                     | (10)  |              | Toiteallika vabastamise nupp<br>MÄRKUS. Toiteallika saab eemaldada<br>või asendada, kui arvuti on sisse<br>lülitatud.              |
| (4)          |                   | Heliväljundi (kõrvaklappide) /<br>helisisendi (mikrofoni) liitpesa | (11)  |              | Toiteallika tuli                                                                                                    |
| (5)          | $SS \leftarrow 4$ | HP Sleep and Charge funktsiooniga<br>USB SuperSpeed 10 Gbps port   | (12)  |              | Kõvaketta eemaldamise käepide<br><b>MÄRKUS.</b><br>Kõvakettaid ei saa<br>eemaldada ega asendada, kui arvuti<br>on sisse lülitatud. |
| (6)          | ss←               | USB SuperSpeed 5 Gbps-port                                         | (13)  |              | Kõvaketta eemaldamise käepideme<br>väljutamise nupp                                                                                |
| (7)          |                   | USB Type- $C^{\circ}$ pordid (2)                                   | (14)  |              | Süsteemi leidmise märgutuli                                                                                                    |

<span id="page-11-0"></span>Tabel 2-1 Esikülje komponendid ja nende kirjeldused (järg)

![](_page_11_Figure_2.jpeg)

Tabel 2-2 Esikülje komponendid ja nende kirjeldused

![](_page_11_Picture_201.jpeg)

![](_page_12_Picture_150.jpeg)

#### <span id="page-12-0"></span>Tabel 2-2 Esikülje komponendid ja nende kirjeldused (järg)

# Tagakülg

Tagapaneeli komponentide tuvastamiseks kasutage seda joonist ja tabelit.

**WARKUS.** Teie arvuti mudel võib selles jaotises kujutatust pisut erinev välja näha.

![](_page_12_Figure_5.jpeg)

Tabel 2-3 Tagumised komponendid ja nende kirjeldused

![](_page_12_Picture_151.jpeg)

# Ülemine serv

Pealmise kaane komponentide tuvastamiseks kasutage seda joonist ja tabelit.

- **MÄRKUS.** Teie arvuti mudel võib selles jaotises kujutatust pisut erinev välja näha.
- **MÄRKUS.** Kui pealmine kaas on avatud või eemaldatud, siis arvuti ei lülitu sisse.

<span id="page-13-0"></span>![](_page_13_Picture_0.jpeg)

#### Tabel 2-4 Ülemise serva komponendid ja nende kirjeldused

![](_page_13_Picture_80.jpeg)

## Seerianumbri asukoht

Iga arvuti esikorpusel asuvale väljatõmmatavale märgisele on kinnitatud unikaalne seerianumber ja toote ID-number. Hoidke need numbrid klienditeenindusega suhtlemise jaoks käepärast.

![](_page_13_Picture_5.jpeg)

# Toote tehnilised andmed

Sellest jaotisest leiate teavet selle kohta, kust leida oma arvuti tehnilisi andmeid.

Toote lühiülevaate leidmiseks avage aadress<http://www.hp.com/go/quickspecs>ja seejärel klõpsake linki. Klõpsake valikul Search all QuickSpecs (Otsi kõigi lühiülevaadete hulgast), sisestage otsinguväljale mudelinimi ja seejärel klõpsake valikul Go (Mine).

– või –

Oma toote leidmiseks avage<http://www.hp.com/support>ja järgige näidatud juhiseid. Valige Product Information (Tooteteave) ja seejärel arvuti spetsifikatsioonid.

## <span id="page-14-0"></span>Rööbastega riiuli (ainult teatud mudelitel) ja arvuti häälestamine 3

Selles peatükis kirjeldatakse arvuti häälestamist.

# Piisava ventilatsiooni tagamine

Süsteemi piisav ventilatsioon on arvuti tööks oluline. Toimige järgmiselt.

- Kasutage arvutit kindlal ja tasasel pinnal.
- Ärge piirake kunagi arvutisse sisenevat või sellest väljuvat õhuvoolu ventilatsiooni- või õhu sissevõtuavade blokeerimisega.
- Tagage arvuti esi- ja tagaküljel vähemalt 15,24 cm (6,00 tolli) vaba ruumi. (See on *minimaalne*  vahekaugus kõigi arvutimudelite puhul.)
- MÄRKUS. Teie arvuti ilme võib selles jaotises oleval pildil esitatust erineda. ₩

![](_page_14_Picture_8.jpeg)

- △ HOIATUS! Veenduge, et keskkonna õhutemperatuur jääb lubatud piiresse. Arvuti spetsifikatsioonide tuvastamiseks vt [Toote tehnilised andmed](#page-13-0) lk 7.
- $\triangle$  HOIATUS! Kappi paigaldamisel tagage kapis piisav ventilatsioon ning veenduge, et temperatuur kapis ei ületaks määratud piiranguid.

![](_page_14_Picture_11.jpeg)

# Häälestustoimingud

Sellest jaotisest leiate teavet arvuti seadistamise kohta.

- $\triangle$  HOIATUS! Seade ei sobi kasutamiseks kohtades, kus võivad viibida ka lapsed.
- $\triangle$  HOIATUS! Elektrilöögi riski vähendamiseks järgige järgmisi soovitusi.
	- Ühendage toitejuhe vahelduvvooluvõrgu pistikupessa, millele pääseb igal ajal hõlpsalt ligi.
	- Toitejuhtmel on kolmeviiguline liidesepistik. Ühendage juhe maandatud kolmeviigulise pistikupesaga.
	- Ühendage lahti kõik toiteallikad. Võimalik, et arvutiga on ühendatud rohkem kui üks toitekaabel. Elektrilöögi ohu vähendamiseks ühendage kõik toitekaablid enne süsteemi hooldamist lahti.

MÄRKUS. Arvuti saab kasutada üht või kahte toiteallika üksust, kasutades üht järgmisest kolmest konfiguratsioonist.

- Üksik arvutisse on paigaldatud üks toiteallikas.
- Üleliigne arvutisse on paigaldatud kaks toiteallikat, kuid korraga on kasutusel ainult üks. Kui praegu kasutusel olev toiteallikas lakkab töötamast, lülitub arvuti automaatselt teisele toiteallikale.
- Suurendatud arvutisse on paigaldatud kaks toiteallikat ja mõlemad on samaaegselt kasutusel.
- MÄRKUS. Arvutit ei tohi kasutada töölaua mudelina. Selle asemel paigaldage arvuti raamile, kus selle töö helid ei häiri vaikset keskkonda.

 $\mathbb{R}^n$  MÄRKUS. Teie arvuti ei ole mõeldud kasutamiseks arvutiga otse ühendatud monitori abil.

Arvuti esmakordsel paigaldamisel ja häälestamisel toimige järgmiselt.

1. Valitud mudelitel tuleb rööbaste paigaldamiseks arvuti riiulile need riiuli esiküljes (1) asuvatesse avadesse asetada. Vedruklambrid kindlustavad riiuli esiosa (2). Seejärel kinnitage rööpad tagumistesse kinnitusavadesse (3) – seal asub teine vedruklambrite komplekt, mis kinnitub (4) külge.

![](_page_15_Picture_13.jpeg)

2. Paigaldage liugurid arvuti peale, sisestage sakid arvuti küljele ja libistage liugurit edasisuunas (1). Seejärel kinnitage liugurite tagaosad kruvidega (2).

![](_page_16_Picture_1.jpeg)

3. Libistage arvuti raamile nii, et liugurid asetuksid rööbastele.

![](_page_16_Picture_3.jpeg)

4. Kinnitage arvuti raamile ja pöörake raami käepideme kruvisid päripäeva, kuni need on tihedalt kinnitunud.

![](_page_16_Picture_5.jpeg)

- <span id="page-17-0"></span>5. Ühendage toitejuhtmed monitoriga.
- 6. Ühendage arvuti ja võrguruuteri või LAN-seadmega võrgukaabel.
- 7. Ühendage toitepistikud seinakontakti.

Rööbastega riiulile paigaldatud arvuti eemaldamiseks sooritage paigaldustoiming vastupidises järjekorras. Lisateavet riiuli eemaldamise kohta leiate arvuti *hooldusjuhendist*.

 $\triangle$  HOIATUS! Arvuti vale eemaldamine või riiulilt edasi laiendamine võib stabiilsust ohustada. Riiul võib ümber kukkudes põhjustada tõsiseid kehavigastusi. Enne rööbastega riiulile paigaldatud arvuti riiulilt eemaldamist või selle pikendamist tutvuge *hooldusjuhendis* esitatud eemaldusjuhistega. Rööbastega riiulile paigaldatud arvutile ei tohi asetada ühtegi koormust siis, kui see on laiendatud asendis. Rööbastega riiulile paigaldatud arvutit ei tohi jätta laiendatud asendisse.

# Valikuliste komponentide paigaldamine

Arvutile saab ka olenevalt arvuti mudelist lisakomponente (nt mälu, kõvakettad, optilised draivid, PCIekaardid või teine protsessor) paigaldada.

- Komponentide paigaldusvideote vaatamiseks minge aadressile [https://supportvideos.ext.hp.com/category/videos/parts-replacement-and-upgrades.](https://supportvideos.ext.hp.com/category/videos/parts-replacement-and-upgrades)
- Paigaldusjuhiste ja tehnilise teabe saamiseks vaadake arvuti dokumenti *Maintenance and Service Guide*  (Hooldus- ja teenindusjuhend) aadressil [http://www.hp.com/support.](http://www.hp.com/support) Järgige juhiseid, et leida oma toode, ja valige Manuals (Juhendid).

# **Turvalisus**

Mõnel HP arvutil on külgmisel pääsupaneelil lukk. Selle luku võti on kinnitatud arvuti korpuse tagapaneeli külge.

Täiendavad turvafunktsioonid vähendavad vargusohtu ja annavad märku, kui korpusse püütakse sisse tungida. Süsteemi täiendavate riistvara ja tarkvara turvafunktsioonide teabe leiate dokumendist *Maintenance and Service Guide* (Hooldus- ja teenindusjuhend) aadressil [http://www.hp.com/support.](http://www.hp.com/support) Järgige juhiseid, et leida oma toode, ja valige Manuals (Juhendid).

# Toote taaskasutus

HP soovitab klientidel kasutatud elektrooniline riistvara, HP originaalprindikassetid ja akud kindlasti taaskasutusse anda.

Teavet HP komponentide või toodete taaskasutuse kohta leiate aadressilt [http://www.hp.com/go/recycle.](http://www.hp.com/go/recycle)

# <span id="page-18-0"></span>4 Varundus ja taastamine

Saate kasutada Windowsi tööriistu või HP tarkvara, et varundada oma teavet, luua taastepunkti, lähtestada arvuti, luua andmekandjaid või taastada arvuti tehaseseaded. Nende standardsete toimingute abil saate arvuti tööoleku kiiremini taastada.

- $\mathbb{Z}$  NB! Kui kasutate süsteemi taastamise toiminguid tahvelarvutis, peab tahvelarvuti aku olema enne taasteprotsessi alustamist laetud vähemalt 70% ulatuses.
- $\mathbb{Z}$  NB! Eemaldatava klaviatuuriga tahvelarvutite puhul ühendage enne taastetoimingutega alustamist tahvelarvuti klaviatuuri külge.

# Teabe varundamine ja taastekandja loomine

Need taastekandja ja varukoopiate loomise meetodid on saadaval ainult valitud mudelite puhul.

### Windowsi tööriistade kasutamine varundamiseks

HP soovitab teil oma teabe kohe pärast seadme algseadistamist varundada. Seda saab teha kohalikult Windowsi varunduse ja välise USB-seadme abil või veebitööriistadega.

- $\mathbb{Z}$  NB! Isiklikku teavet saab varundada ainult Windowsi abil. Teabe kadumise vältimiseks varundage seda regulaarselt.
- MÄRKUS. Kui mälu on 32 GB või vähem, on Microsoft®-i süsteemitaaste vaikimisi keelatud.

### Rakenduse HP Cloud Recovery Download Tool kasutamine taastekandja loomiseks (ainult teatud mudelitel)

Võite kasutada rakendust HP Cloud Recovery Download Tool, et luua buuditaval USB-mäluseadmel HP taastekandja.

Üksikasjalikku teavet leiate järgmiselt.

- **▲** Avage [http://www.hp.com,](http://www.hp.com) otsige rakendust HP Cloud Recovery ning valige tulemus, mis vastab teie arvuti tüübile.
- MÄRKUS. Kui te ei saa taastekandjat luua, võtke taasteketaste saamiseks ühendust klienditoega. Avage aadress [http://www.hp.com/support,](http://www.hp.com/support) valige oma riik või piirkond ning järgige ekraanil kuvatavaid juhiseid.
- $\mathbb{Z}$  NB! Enne HP taasteketaste hankimist ja kasutamist arvuti taastamiseks soovitab HP järgida jaotise [Taastemeetodid](#page-19-0) lk 13 juhiseid. Hiljutise varunduse abil saab seadme tööoleku kiiremini taastada kui HP taasteketastega. Ketaste kasutamisel tuleb pärast süsteemi taastamist kogu operatsioonisüsteemi tarkvara uuesti installida, mis võib palju aega võtta.

# <span id="page-19-0"></span>Süsteemi taastamine

Kui arvuti süsteemi ei saa laadida, saate mitme tööriista abil süsteemi nii Windowsi-siseselt kui ka -väliselt taastada.

HP soovitab süsteemi taastamiseks järgida jaotist Taastemeetodid lk 13.

### Süsteemitaaste loomine

Süsteemitaaste on saadaval Windowsis. Süsteemitaastetarkvaraga saab teatud ajahetkel süsteemis olnud failidest ja seadetest automaatselt või käsitsi taastepunkte või hetktõmmiseid luua.

Kui kasutate süsteemitaastet, taastab see arvuti oleku, mis vastab teie loodud taastepunkti ajahetkele. Teie isiklikke faile ja dokumente see ei mõjuta.

### Taastemeetodid

Kontrollige pärast esimese meetodi kasutamist, kas probleem lahenes. Sellisel juhul ei ole vaja teist meetodit enam rakendada.

- 1. Käitage Microsofti süsteemitaastet.
- 2. Kasutage funktsiooni Lähtesta see arvuti.
- MÄRKUS. Valikute Eemalda kõik ja seejärel Puhastage draiv täielikult lõpetamine võib mitu tundi aega võtta ning teie arvutisse ei pruugi teavet alles jääda. See on kõige turvalisem viis arvuti lähtestamiseks enne selle ringlusse viimist.
- 3. Taastage HP taastekandja abil. Lisateavet leiate jaotisest Taastamine HP taastekandja abil lk 13.

Kahe esimese meetodi kohta leiate lisateavet spikrirakendusest.

Valige nupp Start, valige Kõik rakendused (ainult teatud toodetel), valige rakendus Abi hankimine ja seejärel sisestage soovitud toiming.

₩ MÄRKUS. Spikrirakenduse avamiseks peab teil olema Interneti-ühendus.

### Taastamine HP taastekandja abil

HP taastekandja(te) abil saate taastada operatsioonisüsteemi ja draiverid. Teatud toodete puhul saab selle luua buuditavale USB-mäluseadmele, kasutades rakendust HP Cloud Recovery Download Tool.

[Üksikasju vt jaotisest Rakenduse HP Cloud Recovery Download Tool kasutamine taastekandja loomiseks](#page-18-0)  (ainult teatud mudelitel) lk 12.

 $\beta \gg$  MÄRKUS. Kui te ei saa taastekandjat luua, võtke taasteketaste saamiseks ühendust klienditoega. Avage aadress [http://www.hp.com/support,](http://www.hp.com/support) valige oma riik või piirkond ning järgige ekraanil kuvatavaid juhiseid.

Süsteemi taastamiseks toimige järgmiselt.

**▲** Sisestage HP taastekandja ja taaskäivitage arvuti.

MÄRKUS. Enne HP taasteketaste hankimist ja kasutamist arvuti taastamiseks soovitab HP järgida jaotise Taastemeetodid lk 13 juhiseid. Hiljutise varunduse abil saab seadme tööoleku kiiremini taastada kui HP taasteketastega. Ketaste kasutamisel tuleb pärast süsteemi taastamist kogu operatsioonisüsteemi tarkvara uuesti installida, mis võib palju aega võtta.

### <span id="page-20-0"></span>Arvuti buutimisjärjestuse muutmine

Kui arvuti HP taastekandja kasutamisel ei taaskäivitu, saate muuta arvuti buutimisjärjestust ehk selliste seadmete järjekorda BIOS-is, millest arvuti otsib käivitusteavet. Olenevalt HP taastekandja asukohast saate valida optilise draivi või USB-mäluseadme.

 $\mathbb{Z}$  NB! Eemaldatava klaviatuuriga tahvelarvuti puhul ühendage enne järgmiste toimingutega alustamist klaviatuur klaviatuuridoki külge.

Buutimisjärjestuse muutmiseks toimige järgmiselt.

- 1. Sisestage HP taastekandja.
- 2. Avage süsteemi Käivitusmenüü.
	- Klaviatuuriga arvutite või tahvelarvutite puhul lülitage sisse või taaskäivitage arvuti või tahvelarvuti, vajutage kiiresti klahvi esc, seejärel vajutage alglaadimissuvandite vaatamiseks klahvi f9.
	- Klaviatuurita tahvelarvutite puhul lülitage tahvelarvuti sisse või taaskäivitage, seejärel vajutage kiiresti helitugevuse suurendamise nuppu ja hoidke seda all ning valige f9.

 $-$  või  $-$ 

Lülitage tahvelarvuti sisse või taaskäivitage see, seejärel vajutage kiiresti helitugevuse vähendamise nuppu ja hoidke seda all ning valige f9.

3. Valige optiline draiv või USB-mäluseade, millelt soovite buutida, seejärel järgige ekraanil kuvatavaid juhiseid.

### Tarkvara HP Sure Recover kasutamine (ainult teatud toodetel)

Teatud arvutimudelid on varustatud HP Sure Recoveriga, mis on arvuti riist- ja tarkvarasse sisseehitatud operatsioonisüsteemi (OS) taastelahendus. HP Sure Recover võimaldab täielikult taastada HP OS-i kujutise, ilma et peaksite taastetarkvara installima.

Tarkvara HP Sure Recover abil saab haldur või kasutaja taastada süsteemi ja installida:

- operatsioonisüsteemi uusima versiooni;
- platvormile omased seadmedraiverid;
- tarkvara rakendused, kui tegemist on kohandatud kujutisega.

Tarkvara HP Sure Recover dokumentatsiooni uusima versiooni avamiseks avage aadress [http://www.hp.com/support.](http://www.hp.com/support) Oma toote ja dokumentatsiooni leidmiseks järgige ekraanil kuvatavaid juhiseid.

# <span id="page-21-0"></span>5 Linuxi häälestamine

Selles peatükis kirjeldatakse operatsioonisüsteemi Linux® häälestamist ja taastamist.

- NB! Ärge lisage oma arvutile valikulist riistvara ega mõne teise tootja seadmeid enne, kui operatsioonisüsteem on aktiveeritud. Riistvara lisamine võib põhjustada tõrkeid ja operatsioonisüsteemi ei pruugita õigesti installida.
- MÄRKUS. Pärast operatsioonisüsteemi häälestamist veenduge, et installitud oleks uusim BIOS, draiverid ja tarkvaravärskendused. Vaadake [Arvuti värskendamine](#page-23-0) lk 17.

# Linuxi valmidusega süsteemid

Linuxi valmidusega valik pakub süsteemi, milles on minimaalselt funktsionaalne eellaaditud operatsioonisüsteem (näiteks FreeDOS). See on mõeldud olukordadeks, kus klient installib operatsioonisüsteemi siis, kui süsteem kohale jõuab. See valik ei sisalda ühegi operatsioonisüsteemi litsentsi.

Linuxi valmidusega valik ei sisalda Linuxi operatsioonisüsteemi, mis peab olema kasutajal endal. Linuxi kaubanduslikud distributsioonid on saadaval ostmiseks tarnijatelt, nagu Red Hat® ja SUSE. Mitmed teised Linuxi distributsioonid on saadaval tasuta (nt Ubuntu). HP heakskiiduga konfiguratsioonide ja operatsioonisüsteemide vaatamiseks minge [http://www.hp.com/support/linux\\_hardware\\_matrix.](http://www.hp.com/support/linux_hardware_matrix)

# Red Hat Enterprise Linuxi (RHEL) häälestamine

Red Hat on HP arvutites toetatakse ja serditakse RHEL-i eri versioone.

Teavet RHEL-i toe kohta konkreetse platvormi puhul leiate jaotisest *Linux Hardware Matrix for HP Workstations* (Linuxi riistvaramaatriks HP tööjaamadele) aadressil [http://www.hp.com/support/linux\\_hardware\\_matrix.](http://www.hp.com/support/linux_hardware_matrix)

HP arvutite Red Hat® sertide kohta teabe saamiseks avage [https://access.redhat.com/ecosystem,](https://access.redhat.com/ecosystem) valige Certified Hardware (Serditud riistvara) ja järgige ekraanil kuvatavaid juhiseid.

Kui HP on testinud ja pakendanud valitud kolmandate osapoolte draivereid, mis ühilduvad teie HP tööjaama installitud Red Hat Enterprise Linuxiga, siis saate need hankida asukohast [http://www.hp.com/support,](http://www.hp.com/support) nagu kirjeldatud jaotises [Patenditud graafikadraiverid](#page-22-0) lk 16.

# SUSE Linux Enterprise Desktopi (SLED) häälestamine

SUSE toetab ja serdib HP arvutites SLED-i eri versioone.

Lisateabe saamiseks minge SUSE serdi infolehe otsingulehele aadressil [https://www.suse.com/yessearch/Search.jsp.](https://www.suse.com/yessearch/Search.jsp)

Kui HP on testinud ja pakendanud valitud kolmandate osapoolte draivereid, mis ühilduvad teie HP tööjaama installitud SUSE Linux Enterprise Desktopiga, siis saate need hankida asukohast [http://www.hp.com/support,](http://www.hp.com/support) nagu kirjeldatud jaotises [Patenditud graafikadraiverid](#page-22-0) lk 16.

# <span id="page-22-0"></span>Ubuntu häälestamine

Canonical serdib ja toetab HP arvutites Ubuntu eri versioone.

Lisateabe saamiseks avage Ubuntu arvutitele mõeldud serditud riistvara otsinguleht aadressil <http://www.ubuntu.com/certification/desktop>ja otsige oma arvutit. Ubuntu on saadaval tasuta aadressil [http://www.ubuntu.com.](http://www.ubuntu.com)

### Avatud lähtekoodiga graafikadraiverid

Enamik Linuxi operatsioonisüsteeme toetavad graafikariistvara sisseehitatud tarkvaratehnoloogiate ja kõrgema taseme graafikarakenduste kaudu nagu ekraaniserverid (Xorg, Wayland) ja ekraanihaldurid (Gnome, KDE).

Graafika riistvaraline käitumine sõltub kasutatavast tuumast ja ajastusteabest, mis on saadud ühendatud ekraani riistvaralt. Kui tuum ei saa graafikakaardi lähtestamist saadaolevale riistvarale õigesti kalibreerida, võib see võivad põhjustada moonutatud või tühja ekraani.

Suhtlust avatud lähtekoodiga graafikadraiveritega võib esineda järgmistel juhtudel:

- Graafilised interaktiivsed installisessioonid allalaaditud Linuxi distributsioonikandjalt.
- Linuxi paigaldused, mida ei ole täiendatud müüjapoolsete graafikadraiveritega.

Kui ekraani ei saa kasutada, soovitab HP lisada valiku nomodeset tuuma buudiparameetritesse, et tõkestada režiimi määravat draiveri käitumist ja seada prioriteediks alternatiivsed ühilduvad ekraanidraiverid. Parameetri püsilisamist tuuma buudiparameetritesse on tavaliselt võimalik muuta (buudilaadurite grubperekonna puhul) konfiguratsioonifailides, mis tavaliselt on asukohas: /etc/default/grub. Vaadake oma distributsiooni dokumente buudilaadurite sätete parameetrite kohta.

# Patenditud graafikadraiverid

Sellest jaotisest leiate teavet patenditud graafikadraiverite kohta.

Enamikku HP arvuteid saab tellida graafikakaartidega, mida HP on põhjalikult kontrollinud. Toetatud kaartide loendi leiate jaotisest *Linux Hardware Matrix for HP Workstations* (Linuxi riistvaramaatriks HP tööjaamadele) aadressil [http://www.hp.com/support/linux\\_hardware\\_matrix.](http://www.hp.com/support/linux_hardware_matrix)

MÄRKUS. Arvuti ei pruugi toetada kõiki graafikakaarte. Piirangud esinevad tavaliselt kaartide puhul, mis tarbivad energiasäästlikes arvutites palju toidet.

HP toetab kolmandate osapoolte patenditud graafikadraivereid. Testitud draiverite puhul avage <http://www.hp.com/support>ja järgige ekraanil kuvatavaid juhiseid, et leida oma toode ja dokumentatsioon.

Need patenditud draiverid ei kuulu standardselt RHEL-i, SLED-i või Ubuntu distributsioonide juurde, kuna need pole avatud lähtekoodiga. HP toe veebilehel toodutest uuemaid draiveriredaktsioone toetab tarnija.

# <span id="page-23-0"></span>6 Arvuti värskendamine

HP töötab pidevalt selle nimel, et muuta teie arvuti kasutuskogemust paremaks. HP soovitab regulaarselt installida uusima BIOS-i, draiverid ja tarkvaravärskendused, et arvuti toetaks uusimaid värskendusi.

Pärast arvuti esmakordset käivitamist järgige arvuti ajakohasuse tagamiseks järgmisi juhiseid.

- Veenduge, et laaditud oleks uusim süsteemi BIOS-i versioon. Vaadake BIOS-i värskendamine lk 17.
- Veenduge, et teie süsteemil oleksid uusimad draiverid. Vaadake [Seadmedraiverite täiendamine](#page-24-0) lk 18.
- Tutvuge teile saadaolevate HP ressurssidega. Vaadake [Veebipõhine tugi](#page-28-0) lk 22.
- Kaaluge draiveriteadete tellimist aadressil [https://h41369.www4.hp.com/alerts-signup.php.](https://h41369.www4.hp.com/alerts-signup.php)

# BIOS-i värskendamine

Optimaalse jõudluse tagamiseks tuvastage arvuti BIOS-i versioon ja vajaduse korral täiendage seda.

### BIOS-i kasutatava versiooni tuvastamine

Selles jaotises kirjeldatakse kasutatava BIOS-i versiooni tuvastamist.

Kasutatava BIOS-i versiooni tuvastamiseks toimige järgmiselt.

- 1. Vajutage käivitamisel nuppu esc.
- 2. Häälestusutiliiti Computer Setup (F10) sisenemiseks vajutage korduvalt klahvi f10.
- 3. Valige Main (Põhi) ja koputage System Information (Süsteemiteave). Märkige üles arvuti süsteemi BIOS-i versioon.
- MÄRKUS. Teavet BIOS-i ning häälestusutiliidi Computer Setup (F10) BIOS-i menüü sätete täiendamise kohta vt dokumendist *Maintenance and Service Guide* (Hooldus- ja teenindusjuhend) aadressil [http://www.hp.com/support.](http://www.hp.com/support) Järgige juhiseid, et leida oma toode, ja valige Manuals (Juhendid).

### BIOS-i täiendamine

Uusima saadaoleva BIOS-i versiooni, mis sisaldab uusimaid täiustusi, leidmiseks ja allalaadimiseks toimige järgmiselt.

- 1. Avage aadress<http://www.hp.com/support>ja valige oma toode.
- 2. Valige Tarkvara ja draiverid ja järgige juhiseid, et leida arvuti jaoks saadaolev uusim BIOS-i versioon.
- 3. Võrrelge arvuti BIOS-i versiooni veebisaidil olevate BIOS-i versioonidega (vt BIOS-i kasutatava versiooni tuvastamine lk 17). Kui veebisaidil toodud BIOS-i versioon ühtib teie süsteemi versiooniga, ei ole edasisi toiminguid vaja.
- 4. Kui veebisaidil toodud BIOS-i versioon on uuem kui teie süsteemis olev versioon, laadige alla arvuti jaoks sobiv versioon. Järgige väljalaske märkustes toodud suuniseid, et installimine lõpetada.

# <span id="page-24-0"></span>Seadmedraiverite täiendamine

Teavet seadmedraiverite täiendamise kohta leiate sellest jaotisest.

Kui paigaldate välisseadme (nagu printer, kuvaadapter või võrguadapter), siis veenduge, et laaditud oleksid uusimad seadmedraiverid. Kui ostsite oma seadme HP-lt, minge HP veebisaidile, et laadida oma seadme jaoks alla uusimad draiverid. Neid draivereid on testitud, et tagada parim ühilduvus teie seadme ja HP arvuti vahel.

Kui te ei ostnud oma seadet HP-lt, soovitab HP külastada esmalt HP veebisaiti, et näha, kas teie seadet ja selle draivereid on seoses HP arvuti ühildumisega testitud. Kui ühtki draiverit ei ole saadaval, minge seadme tootja veebisaidile, et laadida alla uusimad draiverid.

Toimige seadmedraiverite täiendamiseks järgmiselt.

- 1. Avage aadress<http://www.hp.com/support>ja valige oma toode.
- 2. Järgige juhiseid, et leida uusimad arvuti jaoks saadaolevad draiverid.

Kui te ei leia nõutud draiverit, külastage välisseadme tootja veebisaiti.

## <span id="page-25-0"></span>Hooldus, diagnostika ja elementaarne tõrkeotsing 7

Selles jaotises leiate teavet hooldamise, diagnostika ja elementaarse tõrkeotsingu kohta.

# Arvuti väljalülitamine

Arvuti õigeks väljalülitamiseks sulgege esmalt operatsioonisüsteemi tarkvara.

- NB! Kui hoiate toitenuppu arvuti väljalülitamiseks all, võib see põhjustada andmete kaotsiminekut ja kahjustada mäluseadet. Kui süsteem muutub ebastabiilseks ja ühtki teist võimalust pole, andke süsteemile pärast arvuti taaskäivitamist täielikuks ärkamiseks piisavalt aega. Selleks võib kuluda mitu minutit, eriti suurema mahutavusega või pooljuhtseadmetes.
	- **▲** Valige nupp Start, ikoon Power (Toide) ja seejärel Shut down (Sulge arvuti).

# Probleemide tekkimise korral

Probleemide diagnoosimiseks ja lahendamiseks soovitab HP tõrkeotsingut järgmises järjekorras.

- Visuaalne uuring
- Vilkuvad või piiksuvad koodid
- Elementaarne tõrkeotsing, sh HP PC Hardware Diagnostics
- **HP tugi**
- Süsteemi taaste ja täistaaste

Neid tõrkeotsingustrateegiaid tutvustatakse järgmistes jaotistes.

### Lisateave

Täiendavat tõrkeotsingu teavet leiate sellest jaotisest.

Täiendavat tõrkeotsinguteavet leiate juhendist *Maintenance and Service Guide* (Hooldus- ja teenindusjuhend, ainult inglise keeles), mis on saadaval aadressil [http://www.hp.com/support.](http://www.hp.com/support) Järgige juhiseid, et leida oma toode, ja valige Manuals (Juhendid).

### Visuaalne uuring

Kui teil tekib arvuti, kuvari või tarkvaraga probleeme, võivad järgmised üldised nõuanded aidata teil enne edasisi toiminguid probleemi tuvastada ja sellele keskenduda.

#### Käivitamisel

Selles jaotises kirjeldatakse, mida teha, kui arvuti ei käivitu.

- <span id="page-26-0"></span>● Veenduge, et arvuti oleks ühendatud töötava vahelduvvooluvõrgu pistikupesaga.
- Eemaldage enne arvuti käivitamist kõik optilised kettad ja USB-mälupulgad.
- Veenduge, et arvuti oleks sisse lülitatud ja toite märgutuli põleks.
- Kui olete installinud operatsioonisüsteemi, mis erineb tehases installitud operatsioonisüsteemist, siis veenduge, et see oleks teie süsteemis toetatud, minnes aadressile [http://www.hp.com/go/quickspecs.](http://www.hp.com/go/quickspecs)
- Veenduge, et ekraanipaneel oleks valgustatud.
- Kui teil on valikuline väline monitor.
	- Veenduge, et monitor oleks ühendatud töötava vahelduvvooluvõrgu pistikupesaga.
	- Veenduge, et monitori toite märgutuli põleb.
	- Kui monitori pilt on tuhm, suurendage heledust ja kontrastsust.

#### Töörežiimis

Selles jaotises kirjeldatakse erinevaid üksusi, et kontrollida, kas teie arvutil on selle kasutamise ajal probleeme.

- Piiksud ja arvutil vilkuvad märgutuled on tõrkekoodid, mis aitavad teil probleeme diagnoosida. Lisateabe saamiseks nende koodide tõlgendamise kohta vaadake oma arvuti dokumendi *Maintenance and Service Guide* (Hooldus- ja teenindusjuhend) jaotist *Diagnostic light and audible (beep) codes* (Diagnostilised märgutuled ja helisignaalid (piiksud)).
- Vajutage pikalt suvalist klahvi. Kui süsteem piiksub, siis klaviatuur töötab õigesti.
- Kontrollige kõiki kaableid, et tuvastada lahtised või valed ühendused.
- Äratage arvuti, vajutades toitenuppu või mis tahes klahvi klaviatuuril. Kui süsteem jääb ooterežiimi, hoidke selle väljalülitamiseks toitenuppu vähemalt neli sekundit all. Seejärel vajutage süsteemi taaskäivitamiseks uuesti toitenuppu.

Kui süsteem ei lülitu välja, lahutage toitejuhe vooluvõrgust, oodake mõni sekund ja ühendage see uuesti. Kui süsteem ei taaskäivitu, vajutage toitenuppu.

- Veenduge, et kõik vajalikud seadmedraiverid oleksid installitud. Kui olete ühendanud näiteks printeri, tuleb installida printeridraiver.
- Kui töötate võrgus, kasutage teist kaablit, et ühendada arvuti võrguühenduspesaga. Kui te ei saa endiselt ühendada, võib probleem olla võrgupistikus.
- Kui olete lisanud hiljuti uut riistvara, siis eemaldage see, et näha, kas arvuti töötab korralikult.
- Kui olete installinud hiljuti uut tarkvara, siis desinstallige see, et näha, kas arvuti töötab korralikult.
- Kui kõik-ühes-arvuti ekraanipaneel on tühi, siis avage arvuti ja veenduge, et emaplaadi ja ekraanipaneeli vahelise kaabli mõlemad otsad on ühendatud. Kui kasutate graafikakaarti, siis veenduge, et kaart oleks korralikult paigaldatud.
- Täiendage BIOS-i. BIOS-i uus väljalase võib toetada uusi funktsioone või lahendada probleemi.
- Üksikasjalikumat teavet vaadake dokumendi *Maintenance and Service Guide* (Hooldus- ja teenindusjuhend) tõrkeotsingupeatükist aadressil [http://www.hp.com/support.](http://www.hp.com/support) Järgige juhiseid, et leida oma toode, ja valige Manuals (Juhendid).

#### <span id="page-27-0"></span>Kliendi tehtavad parandused

Saate tellida kliendi tehtavate paranduste programmi kaudu asendusvaruosa ja paigaldada selle ilma HP kohapealse tehnilise abita.

Mõne komponendi puhul on kliendil vaja endal parandusi teha. Lisateabe saamiseks minge aadressile <http://www.hp.com/go/selfrepair>ja valige oma toode.

MÄRKUS. Mõnda komponenti ei saa klient ise parandada ja sellisel juhul tuleb toode viia teeninduseks HPle. Helistage täiendava teabe saamiseks toele, enne kui proovite neid komponente eemaldada või parandada.

### Vilkuvad või piiksuvad koodid: järeldiagnostika märgutulede ja heliliste koodide tõlgendamine

Kui arvuti toitenupu või toiteallika märgutuli vilgub või kui kuulete piikse, lugege selle tõlgendamiseks ja soovitatud toimingute tuvastamiseks dokumenti *Maintenance and Service Guide* (Hooldus- ja teenindusjuhend; ainult inglise keeles).

### Elementaarne tõrkeotsing

Elementaarsed tõrkeotsingu näpunäited leiate sellest jaotisest.

HOIATUS! Kui arvuti on ühendatud vahelduvvoolu toiteallikaga, on emaplaat alati pinge all. Elektrilöögist ja kuumenenud detailidega kokkupuutumisest tekkida võiva vigastusohu vähendamiseks eemaldage enne arvuti hooldustööde alustamist toitejuhe pistikupesast ja laske süsteemi sisemistel komponentidel enne nende puudutamist jahtuda.

Kui teil on arvutiga probleeme, proovige enne tehnilisele toele helistamist probleemi täpseks tuvastamiseks vastavaid eelnevas jaotises kirjeldatud ja allpool kokkuvõtvalt esitatud lahendusi.

- Kui ekraan on tühi, ühendage monitor võimaluse korral arvuti teise videoporti või vahetage monitor korralikult töötava kuvari vastu.
- Kui monitor on ühendatud kaabli kaudu (nt DP-DVI-adapter), asendage see korralikult töötava adapteriga.
- Kui töötate võrgus, toimige järgmiselt.
	- Ühendage oma arvuti võrguga teise võrgukaabli abil.
	- Ühendage teine arvuti võrguga teise kaabli abil.

Kui probleem ei lahenenud, võib olla viga võrgupesas või seinas olevas võrgupesas.

- Kui olete lisanud hiljuti uut riistvara, siis eemaldage see.
- Kui olete installinud hiljuti uut tarkvara, siis desinstallige see.
- Kui arvutiga on ühendatud USB-mäluseade, eemaldage see.
- Kui arvuti käivitub, kuid operatsioonisüsteem ei käivitu, kasutage "käivituseelset" diagnostika utiliiti HP PC Hardware Diagnostics. Vt [HP PC Hardware Diagnosticsi kasutamine](#page-30-0) lk 24.

#### HP tugi

Selles jaotises kirjeldatakse HP toega ühenduse võtmise viise.

#### <span id="page-28-0"></span>Veebipõhine tugi

Veebipõhise toe ressursside hulka kuuluvad veebipõhised tõrkeotsingutööriistad, tehnilise teabe andmebaasid, draiverite ja paikade allalaadimised, veebipõhised kogukonnad ja tootemuudatuste teavitusteenused.

Teile on saadaval ka järgmised veebisaidid.

- [http://www.hp.com–](http://www.hp.com) pakub kasulikku tooteteavet.
- [http://www.hp.com/support–](http://www.hp.com/support) pakub uusimat veebipõhist dokumentatsiooni, ülemaailmset tehnilist tuge ja tarkvara ning draiverite juurdepääsu arvutitele.

#### Klienditugi arvutitele

Tõrkeotsingu eriteemade leidmiseks toimige järgmiselt.

- 1. Külastage veebisaiti [http://www.hp.com/support.](http://www.hp.com/support)
- 2. Otsige oma toodet.
- 3. Valige Troubleshooting (Tõrkeotsing).
- 4. Valige probleem, millele soovite tõrkeotsingut teha.

#### Nõuanded või infolehed ja teatised

Nõuanded või infolehed ja teatised leiate HP toelehelt.

- 1. Külastage veebisaiti [http://www.hp.com/support.](http://www.hp.com/support)
- 2. Valige oma toode.
- 3. Valige Advisories (Nõuanded) või Bulletins and Notices (Infolehed ja teatised).
- 4. Valige vaatamiseks üksus.

#### Tootemuudatuste teavitused

Tootemuudatuste teavitused (PCN-id) on ennetavad teavitused tootemuudatuste kohta, mis toimuvad 30–60 päeva lõikes muudatuse tootmisprotsessis jõustumise kuupäevast.

PCN-id pakuvad toodetega seotud eelteavet, nt värskendatud BIOS-i versiooni, mille soovite võib-olla enne toote muudatuse jõustumist alla laadida. PCN-ide loendi vaatamiseks avage oma toote puhul leht Bulletins and Notices (Infolehed ja teatised).

#### Toele helistamine

Vahel tuleb probleemi lahendamiseks võib-olla klienditoega ühendust võtta. Enne toele helistamist valmistuge järgmiselt ette.

- Seadke arvuti kasutamiseks valmis.
- Kirjutage üles arvuti seerianumbrid, tootenumbrid, mudelinimed ja mudelinumbrid ning pange need enda lähedusse. Selle teabe leiate märgistelt. Märgised võib asuda arvuti põhjal, arvuti tagapaneelil või hoolduskatte all.
- Märkige üles kõik kohalduvad tõrketeated.
- Märkige üles kõik lisaseadmed.
- <span id="page-29-0"></span>Märkige üles operatsioonisüsteem.
- Märkige üles muu tootja riist- või tarkvara.
- Märkige üles arvuti esiküljel (torn- ja töölauakonfiguratsioonid) või küljel (kõik-ühes-konfiguratsioonid) vilkuvate märgutulede üksikasjad.
- Märkige üles probleemi ilmnemisel kasutatavad rakendused.
- **MÄRKUS.** Kui helistate teenindusse või toele, võidakse teilt küsida arvuti tootenumbrit (näiteks PS988AV). Kui arvutil on tootenumber, asub see tavaliselt arvuti 10- või 12-kohalise seerianumbri kõrval.

Klienditoe telefoninumbri leidmiseks minge aadressile [http://www.hp.com/support,](http://www.hp.com/support) valige Contact Support (Võta toega ühendust) ja järgige ekraanil kuvatavaid juhiseid.

#### Garantiiteabe asukoha tuvastamine

Kui arvutiga ei kaasnenud väljatrükitud garantiid, on seda võimalik leida muul moel.

1. Valige nupp Start, valige Help and Support (Spikker ja tugi) ning seejärel valige HP Documentation (HP dokumentatsioon).

– või –

- 2. Külastage veebisaiti [http://www.hp.com/go/orderdocuments.](http://www.hp.com/go/orderdocuments)
- $\mathbb{R}^n$  NB! Garantiidokumendi uusima versiooni vaatamiseks on vajalik Interneti-ühendus.

HP hoolduskomplektiteenused pakuvad täiendatud teenusetasemeid toote standardse garantii pikendamiseks ja laiendamiseks.

MÄRKUS. Müügiteabe ja garantiitäienduste (HP Care Packs) teemadel helistage oma kohalikule volitatud teenusepakkujale või edasimüüjale.

# <span id="page-30-0"></span>8 HP PC Hardware Diagnosticsi kasutamine

Utiliidi HP PC Hardware Diagnostics utiliidiga saate kindlaks teha, kas teie arvuti riistvara töötab korralikult. Selle kolm versiooni on HP PC Hardware Diagnostics Windows, HP PC Hardware Diagnostics UEFI (ühtne laiendatav püsivara liides) ja (ainult teatud toodetel) püsivara funktsioon Remote HP PC Hardware Diagnostics UEFI.

# Utiliidi HP PC Hardware Diagnostics Windows kasutamine (ainult teatud mudelitel)

HP PC Hardware Diagnostics Windows on Windowsi-põhine utiliit, mille abil saate arvuti riistvara hea töökorra kontrollimiseks diagnostikateste käivitada. See tööriist diagnoosib Windowsi operatsioonisüsteemis riistvara probleeme.

Kui arvutisse pole rakendust HP PC Hardware Diagnostics Windows installitud, tuleb see esmalt alla laadida [ja installida. Rakenduse HP PC Hardware Diagnostics Windows allalaadimiseks vt Riistvaradiagnostika HP PC](#page-31-0)  Hardware Diagnostics Windows allalaadimine lk 25.

### Utiliidi HP PC Hardware Diagnostics Windows riistvara tõrke ID-koodi kasutamine

Kui HP PC Hardware Diagnostics Windows tuvastab tõrke, mis nõuab riistvara asendamist, luuakse teatud komponentide testide jaoks 24-kohaline tõrke ID kood. Interaktiivsete testide, nagu klaviatuuri, hiire või helija videopaleti testide puhul peate enne tõrke ID saamist tõrkeotsingu toimingud tegema.

- **▲** Pärast tõrke ID saamist on teil mitu võimalust.
	- Klõpsake valikut Järgmine, et avada leht Event Automation Service (EAS), kus saate juhtumi logida.

– või –

● Skannige mobiilseadmega QR-koodi, mis suunab teid EAS-i lehele, kus saate juhtumi logida.

– või –

● Klõpsake 24-kohalise tõrke ID kõrval olevas ruudus, et tõrkekood kopeerida ja toele saata.

### Riistvaradiagnostika HP PC Hardware Diagnostics Windows kasutamine

Kui HP PC Hardware Diagnostics Windows on installitud, saate selle avada Start-menüüs või rakenduses HP Support Assistant.

#### Rakenduse HP PC Hardware Diagnostics Windows avamine Start-menüüs (ainult teatud toodetel)

Kui HP PC Hardware Diagnostics Windows on installitud, toimige selle rakenduse Start menüüs avamiseks järgmiselt.

- 1. Valige nupp Start ja seejärel Kõik rakendused (ainult teatud toodetel).
- 2. Valige HP PC Hardware Diagnostics Windows.
- <span id="page-31-0"></span>3. Tööriista käivitumisel valige soovitud diagnostikatesti tüüp ja järgige ekraanil kuvatavaid juhiseid.
- **WARKUS.** Diagnostikatesti peatamiseks valige Cancel (Tühista).

#### Rakenduse HP PC Hardware Diagnostics Windows avamine rakenduses HP Support Assistant

Kui HP PC Hardware Diagnostics Windows on installitud, toimige selle rakenduses HP Support Assistant avamiseks järgmiselt.

1. Valige tegumiribalt ikoon Otsing (ainult teatud toodetel), tippige support ja seejärel valige HP Support Assistant.

– või –

Valige tegumiribal küsimärgiikoon (ainult teatud toodetel).

- 2. Valige Tõrkeotsing ja parandused (ainult teatud toodetel) või Parandused ja diagnostika.
- 3. Valige Diagnostika ja seejärel HP PC Hardware Diagnostics Windows.
- 4. Tööriista käivitumisel valige soovitud diagnostikatesti tüüp ja järgige ekraanil kuvatavaid juhiseid.
- **MÄRKUS.** Diagnostikatesti peatamiseks valige **Cancel** (Tühista).

### Riistvaradiagnostika HP PC Hardware Diagnostics Windows allalaadimine

Utiliidi HP PC Hardware Diagnostics Windows allalaadimisjuhised on saadaval üksnes inglise keeles. Allalaadimiseks peate kasutama Windowsi arvutit, sest saadaval on ainult .exe failid.

#### Utiliidi HP PC Hardware Diagnostics Windows uusima versiooni allalaadimine HP-lt

Utiliidi HP PC Hardware Diagnostics Windows HP-lt allalaadimiseks toimige järgmiselt.

- 1. Avage veebisait [http://www.hp.com/go/techcenter/pcdiags.](http://www.hp.com/go/techcenter/pcdiags) Kuvatakse HP PC Diagnosticsi avaleht.
- 2. Valige Download HP Diagnostics Windows (HP Diagnostics Windowsi allalaadimine), seejärel valige oma arvutisse või USB-mäluseadmele allalaadimiseks sobiv Windowsi diagnostikaversioon.

Tööriist laaditakse alla valitud asukohta.

#### Utiliidi HP PC Hardware Diagnostics Windows allalaadimine Microsoft Store

Võite utiliidi HP PC Hardware Diagnostics Windows alla laadida Microsoft Store.

1. Valige töölaual rakendus Microsoft Store.

– või –

Valige tegumiribal ikoon Otsing (ainult teatud toodetel) ja seejärel tippige Microsoft Store.

- 2. Tippige Microsoft Store'i otsinguväljale HP PC Hardware Diagnostics Windows.
- 3. Järgige ekraanil kuvatavaid juhiseid.

Tööriist laaditakse alla valitud asukohta.

#### <span id="page-32-0"></span>HP Hardware Diagnostics Windows allalaadimine tootenime või -numbri alusel (ainult teatud mudelid)

Võite rakenduse HP PC Hardware Diagnostics Windows alla laadida tootenime või -numbri alusel.

- MÄRKUS. Teatud toodete puhul peab võib-olla tarkvara USB-mälupulgale laadima, mille puhul kasutage tootenime või -numbrit.
	- 1. Külastage veebisaiti [http://www.hp.com/support.](http://www.hp.com/support)
	- 2. Valige Hangi tarkvara ja draiverid, valige oma toote tüüp ning sisestage seejärel kuvatud otsingukasti toote nimi või number.
	- 3. Klõpsake jaotises Diagnostika nuppu Laadi alla ning seejärel järgige ekraanil kuvatavaid juhiseid, et valida sobiv Windowsi diagnostika versioon, mille oma arvutisse või USB-mälupulgale alla laadida.

Tööriist laaditakse alla valitud asukohta.

### Utiliidi HP PC Hardware Diagnostics Windows installimine

Utiliidi HP PC Hardware Diagnostics Windows installimiseks valige arvutis või USB-mäluseadmes kaust, kuhu .exe fail laaditi, tehke .exe failil topeltklõps ja järgige kuvatavaid juhiseid.

# Riistvaradiagnostika HP PC Hardware Diagnostics UEFI kasutamine

HP PC Hardware Diagnostics on ühtne laiendatav püsivara liides (UEFI), mis võimaldab teil arvuti riistvara hea töökorra kontrollimiseks käivitada diagnostikateste. Operatsioonisüsteemist või muudest tarkvarakomponentidest tingitud riistvararikete välistamiseks töötab kõnealune vahend operatsioonisüsteemiväliselt.

MÄRKUS. Mõne toote puhul peate te HP UEFI tugikeskkonna allalaadimiseks ja loomiseks kasutama [Windowsi arvutit ja USB-mäluseadet, kuna saadaval on ainult .exe failid. Lisateavet leiate jaotisest Utiliidi HP](#page-33-0)  PC Hardware Diagnostics UEFI laadimine USB-seadmesse lk 27.

Kui arvuti ei käivita Windowsi, saate kasutada utiliiti HP PC Hardware Diagnostics UEFI riistvara probleemide diagnoosimiseks.

### Utiliidi HP PC Hardware Diagnostics UEFI riistvara tõrke ID-koodi kasutamine

Kui HP PC Hardware Diagnostics UEFI tuvastab tõrke, mis nõuab riistvara asendamist, luuakse 24-kohaline tõrke ID-kood.

Probleemi lahendamisel abi saamiseks toimige järgmiselt.

**▲** Valige Contact HP (Võtke HP-ga ühendust), nõustuge HP privaatsusalase lahtiütlusega ning skannige mobiilseadmega järgmisel kuval olevat tõrke ID koodi. HP klienditoe ja klienditeeninduse lehel kuvatakse automaatselt teie tõrke ID ja toote number. Järgige ekraanil kuvatavaid juhiseid.

– või –

Võtke klienditoega ühendust ja esitage tõrke ID kood.

- $\tilde{=}$  **MÄRKUS.** Diagnostika käivitamiseks konverteeritaval arvutil peab teie arvuti olema sülearvutirežiimil ja peate kasutama ühendatud klaviatuuri.
- **MÄRKUS.** Kui peate diagnostikatesti seiskama, vajutage klahvi esc.

### <span id="page-33-0"></span>Riistvaradiagnostika HP PC Hardware Diagnostics UEFI käivitamine

Utiliidi HP PC Hardware Diagnostics UEFI käivitamiseks toimige järgmiselt.

- 1. Lülitage arvuti sisse või taaskäivitage see ning vajutage kiiresti klahvi esc.
- 2. Vajutage klahvi f2.

BIOS otsib diagnostikatööriistu kolmest kohast alltoodud järjekorras.

- a. Ühendatud USB-mäluseade
- MÄRKUS. Utiliidi HP PC Hardware Diagnostics UEFI laadimiseks USB-mäluseadmesse vt teemat Riistvaradiagnostika HP PC Hardware Diagnostics UEFI uusima versiooni allalaadimine lk 27.
- b. Kõvaketas
- c. BIOS
- 3. Diagnostikatööriista käivitumisel valige keel, soovitud diagnostikatesti tüüp ja järgige ekraanil kuvatavaid suuniseid.

### Utiliidi HP PC Hardware Diagnostics UEFI laadimine USB-seadmesse

Utiliidi HP PC Hardware Diagnostics UEFI allalaadimine USB-mäluseadmesse võib olla kasulik teatud oludes.

- HP PC Hardware Diagnostics UEFI ei sisaldu eelinstallitud kujutises.
- HP PC Hardware Diagnostics UEFI ei sisaldu partitsioonis HP Tool.
- Kõvaketas on rikkis.
- MÄRKUS. Utiliidi HP PC Hardware Diagnostics UEFI allalaadimisjuhised on saadaval üksnes inglise keeles ja te peate HP UEFI tugikeskkonna allalaadimiseks ja loomiseks kasutama Windowsi arvutit, kuna saadaval on ainult .exe-failid.

#### Riistvaradiagnostika HP PC Hardware Diagnostics UEFI uusima versiooni allalaadimine

Utiliidi HP PC Hardware Diagnostics UEFI uusima versiooni laadimiseks USB-seadmesse järgige alltoodud etappe.

- 1. Külastage veebisaiti [http://www.hp.com/go/techcenter/pcdiags.](http://www.hp.com/go/techcenter/pcdiags) Kuvatakse HP PC Diagnosticsi avaleht.
- 2. Valige Download HP Diagnostics UEFI (HP Diagnostics UEFI allalaadimine) ja seejärel valige Run (Käivita).

#### Utiliidi HP PC Hardware Diagnostics UEFI laadimine tootenime või -numbri alusel (ainult teatud mudelid)

Võite tootenime või -numbri alusel utiliidi HP PC Hardware Diagnostics UEFI laadida USB-mällu (ainult teatud mudelid).

- <sup>2</sup> MÄRKUS. Teatud toodete puhul peab võib-olla tarkvara USB-mälupulgale laadima, mille puhul kasutage tootenime või -numbrit.
	- 1. Külastage veebisaiti [http://www.hp.com/support.](http://www.hp.com/support)
	- 2. Sisestage tootenimi või -number, valige oma arvuti ja seejärel opsüsteem.

<span id="page-34-0"></span>3. Järgige jaotises Diagnostics (Diagnostika) soovitud UEFI versiooni valimiseks ja allalaadimiseks ekraanil kuvatavaid juhiseid.

# Remote HP PC Hardware Diagnostics UEFI sätete (ainult teatud mudelitel) kasutamine

See on püsivarafunktsioon (BIOS), mis laadib HP PC Hardware Diagnostics UEFI teie arvutisse alla. See käivitab arvutis diagnostika ning võib diagnostika tulemused eelkonfigureeritud serverisse üles laadida.

Lisateabe leidmiseks utiliidi Remote HP PC Hardware Diagnostics UEFI kohta avage veebisait <http://www.hp.com/go/techcenter/pcdiags>ja valige Find out more (Lisateave).

### Utiliidi Remote HP PC Hardware Diagnostics UEFI allalaadimine

HP Remote PC Hardware Diagnostics UEFI on saadaval SoftPaq-programmina, mille saab serverisse alla laadida.

#### Utiliidi Remote HP PC Hardware Diagnostics UEFI uusima versiooni allalaadimine

Võite utiliidi HP PC Hardware Diagnostics UEFI uusima versiooni laadida USB-seadmesse.

- 1. Külastage veebisaiti [http://www.hp.com/go/techcenter/pcdiags.](http://www.hp.com/go/techcenter/pcdiags) Kuvatakse HP PC Diagnosticsi avaleht.
- 2. Valige Download Remote Diagnostics (Remote Diagnostics allalaadimine) ja seejärel valige Run (Käivita).

#### Utiliidi Remote HP PC Hardware Diagnostics UEFI allalaadimine tootenime või -numbri alusel

Võite rakenduse HP Remote PC Hardware Diagnostics UEFI alla laadida tootenime või -numbri alusel.

- MÄRKUS. Teatud toodete puhul peab võib-olla tarkvara allalaadimiseks toote nime või numbrit kasutama.
	- 1. Külastage veebisaiti [http://www.hp.com/support.](http://www.hp.com/support)
	- 2. Valige Tarkvara ja draiverid, valige oma toote tüüp, sisestage kuvatud otsingukasti toote nimi või number, valige oma arvuti ning seejärel oma operatsioonisüsteem.
	- 3. Jaotises Diagnostika järgige ekraanil kuvatavaid juhiseid ning valige ja laadige toote jaoks alla õige Kaug-UEFI versioon.

### Utiliidi Remote HP PC Hardware Diagnostics UEFI sätete kohandamine

Remote HP PC Hardware Diagnosticsi sätte kasutamisel häälestusutiliidis Computer Setup (BIOS) saate teha mitmesuguseid kohandusi.

- Seadistada ajakava, millal järelevalveta diagnostikat teha. Diagnostika saab ka kohe käivitada, kui valite Execute Remote HP PC Hardware Diagnostics (Käivita Remote HP PC Hardware Diagnostics).
- Määrata diagnostikatööriistade allalaadimise asukoha. See funktsioon võimaldab juurdepääsu tööriistadele HP veebisaidi või serveri kaudu, mis on kasutamiseks eelkonfigureeritud. Arvuti ei vaja tavapärast kohalikku mäluseadet (nagu kõvaketas või USB-mälupulk), et kaugdiagnostikat teha.
- Määrata asukoha testitulemuste talletamiseks. Määrata saab ka üleslaadimiseks kasutatava kasutajanime ja parooli.
- Kuvada olekuteabe varem tehtud diagnostika kohta.

Utiliidi Remote HP PC Hardware Diagnostics UEFI sätete kohandamiseks toimige järgmiselt.

- 1. Lülitage sisse või taaskäivitage arvuti ja kui ilmub HP logo, vajutage klahvi f10, et siseneda häälestusutiliiti Computer Setup.
- 2. Valige Advanced (Täpsem) ja seejärel Settings (Sätted).
- 3. Tehke kohandamiseks valikud.
- 4. Valige sätete salvestamiseks Main (Peamine) ja seejärel Save Changes and Exit (Salvesta muudatused ja välju).

Muudatused jõustuvad arvuti taaskäivitamisel.

### <span id="page-36-0"></span>Juhised arvutiga töötamiseks, tavahooldus ja transpordiks ettevalmistamine 9

Arvuti parima jõudluse ja kasuliku tööea tagamiseks järgige neid suuniseid.

# Kasutamisjuhised ja tavahooldus

Arvuti ja kuvari nõuetekohaseks häälestamiseks ja hoolduseks on HP koostanud juhendmaterjali.

- Ärge paigutage arvutit ülemäära niiskesse kohta, päikese kätte ega liiga kuuma või külma ruumi.
- Töötage arvutiga tugeval ja tasasel pinnal. Jätke arvuti kõigile ventileeritavatele külgedele ja monitori kohale vajaliku õhuvoolu võimaldamiseks 10,2 cm (4 tolli) vaba ruumi.
- Ärge takistage arvutisse sisenevat õhuvoolu, blokeerides ventilatsiooni- või õhu sissevõtuavasid. Ärge asetage klaviatuuri, jalad väljas, otse vastu töölauaüksuse esikülge, kuna ka see piirab õhuvoolu.
- Ärge töötage mitte kunagi arvutiga, mille külgpaneel või laienduskaardi pesade katted on eemaldatud.
- Ärge kuhjake arvuteid üksteise peale ega paigutage neid üksteisele nii lähedale, et need puutuvad kokku teistest arvutitest väljuva või eelsoojendatud õhuga.
- Kuia rvutit kasutatakse eraldi korpuses, tuleb see korpus varustada sisse- ja väljapuhkeventilaatoritega ning juhinduda eeltoodud juhistest.
- Jälgige, et arvutisse ega klaviatuuri ei satuks vedelikku.
- Ärge katke kuvari õhuavasid mitte mingil moel kinni.
- Paigaldage või lülitage sisse operatsioonisüsteemi või muu tarkvara toitehaldusfunktsioonid (sh unerežiimid).
- Enne järgnevaid toiminguid lülitage arvuti välja.
	- Pühkige arvuti välispinda pehme niiske lapiga vastavalt vajadusele. Puhastuskemikaalid võivad [viimistluse tooni muuta või kahjustada. Vaadake soovitatud samme jaotises Arvutist mustuse ja](#page-37-0)  prahi eemaldamine lk 31, et puhastada arvuti välispinnad, mida sageli puudutatakse. Pärast mustuse ja prahi eemaldamist võite puhastada pindu ka desovahendiga. Kahjulike bakterite ja viiruste leviku tõkestamiseks vt juhiseid [Arvuti puhastamine desinfitseerimisvahendiga](#page-37-0) lk 31.
	- Puhastage regulaarselt arvuti kõigil ventileeritavatel külgedel asuvaid õhuavasid. Tolmurullid, mustus või muud võõrkehad võivad sulgeda õhuavad, piirates õhu läbivoolu.

## Arvuti puhastamine

Arvuti regulaarne puhastamine eemaldab mustuse ja prahi, nii et teie seade jätkab töötamist parimal tasemel. Arvuti välispindade ohutuks puhastamiseks toimige järgmiselt.

### <span id="page-37-0"></span>Arvutist mustuse ja prahi eemaldamine

Siit leiate soovitused arvuti puhastamiseks mustusest ja prahist.

- 1. Pindade puhastamisel kandke ühekordseid latekskindaid (lateksitundlikkuse puhul nitriilkindaid).
- 2. Lülitage seade välja ja lahutage toitejuhe ja muud ühendatud välisseadmed. Eemaldage lisaseadmetest, näiteks juhtmeta klaviatuurist, kõik sinna paigaldatud patareid.
- $\triangle$  ETTEVAATUST. Elektrilöögi või komponentide kahjustamise vältimiseks ärge kunagi puhastage toodet, kui see on sisse lülitatud või toitevõrku ühendatud.
- 3. Niisutage mikrokiust lapp veega. Lapp peaks olema niiske, mitte märg.
- NB! Pinna kahjustamise vältimiseks ärge kasutage abrasiivseid lappe, rätikuid ja paberrätikuid.
- 4. Pühkige toote välispinda õrnalt niisutatud lapiga.
- NB! Hoidke vedelikud arvutist eemal. Vältige niiskuse sattumist avadesse. Kui vedelik pääseb HP tootesse, võib see toodet kahjustada. Ärge pihustage vedelikke otse tootele. Ärge kasutage aerosoole, lahusteid, abrasiivseid või vesinikperoksiidi või valgendit sisaldavaid puhastusvahendeid, mis võivad pindu kahjustada.
- 5. Alustage ekraanist (kui see on olemas). Pühkige ettevaatlikult ühes suunas, suunaga ekraani ülaservast alla. Lõpuks puhastage painduvad juhtmed nagu toitejuhe, klaviatuuri kaabel ja USB-kaablid.
- 6. Pärast puhastamist ja enne seadme sisselülitamist veenduge, et seadme pinnad on täielikult kuivanud.
- 7. Pärast iga puhastamist visake kindad ära. Peske käed kohe pärast kinnaste äravõtmist puhtaks.

Kahjulike bakterite ja viiruste leviku vältimiseks vaadake soovitatud samme Arvuti puhastamine desinfitseerimisvahendiga lk 31, et puhastada arvuti välispinnad, mida sageli puudutatatakse.

### Arvuti puhastamine desinfitseerimisvahendiga

Maailma Terviseorganisatsioon (WHO) soovitab pinnad puhastada ja seejärel desinfitseerida, mis on parim viis viiruslike hingamisteede haiguste ja ohtlike bakterite leviku tõkestamiseks.

Pärast arvuti välispindade puhastamist jaotises Arvutist mustuse ja prahi eemaldamine lk 31 kirjeldatud samme järgides, võite pindu puhastada ka desinfitseeriva vahendiga. HP puhastusjuhistes toodud desinfitseeriv vahend on alkoholilahus, mis koosneb 70% isopropüülalkoholist ja 30% veest. Seda lahust nimetatakse ka puhastusalkoholiks ja seda müüakse enamikus kauplustes.

Arvuti välispinna desinfitseerimiseks, mida sageli puudutatakse, toimige järgmiselt.

- 1. Pindade puhastamisel kandke ühekordseid latekskindaid (lateksitundlikkuse puhul nitriilkindaid).
- 2. Lülitage seade välja ja lahutage toitejuhe ja muud ühendatud välisseadmed. Eemaldage lisaseadmetest, näiteks juhtmeta klaviatuurist, kõik sinna paigaldatud patareid.
- ETTEVAATUST. Elektrilöögi või komponentide kahjustamise vältimiseks ärge kunagi puhastage toodet, kui see on sisse lülitatud või toitevõrku ühendatud.
- <span id="page-38-0"></span>3. Niisutage mikrokiust lapp 70% isopropüülalkoholi ja 30% vee lahusega. Lapp peaks olema niiske, mitte märg.
- $\triangle$  ETTEVAATUST. Ärge kasutage järgmisi kemikaale ega neid sisaldavaid lahuseid, sealhulgas pindade puhastuspihustateid: valgendit, peroksiide (sh vesinikperoksiidi), atsetooni, ammoniaaki, etüülalkoholi, metüleenkloriidid või mis tahes petrooleumil põhinevad materjale nagu bensiin, lakibensiin, benseen või tolueen.
- NB! Pinna kahjustamise vältimiseks ärge kasutage abrasiivseid lappe, rätikuid ja paberrätikuid.
- 4. Pühkige toote välispinda õrnalt niisutatud lapiga.
- NB! Hoidke vedelikud arvutist eemal. Vältige niiskuse sattumist avadesse. Kui vedelik pääseb HP tootesse, võib see toodet kahjustada. Ärge pihustage vedelikke otse tootele. Ärge kasutage aerosoole, lahusteid, abrasiivseid või vesinikperoksiidi või valgendit sisaldavaid puhastusvahendeid, mis võivad pindu kahjustada.
- 5. Alustage ekraanist (kui see on olemas). Pühkige ettevaatlikult ühes suunas, suunaga ekraani ülaservast alla. Lõpuks puhastage painduvad juhtmed nagu toitejuhe, klaviatuuri kaabel ja USB-kaablid.
- 6. Pärast puhastamist ja enne seadme sisselülitamist veenduge, et seadme pinnad on täielikult kuivanud.
- 7. Pärast iga puhastamist visake kindad ära. Peske käed kohe pärast kinnaste äravõtmist puhtaks.

### Transpordiks ettevalmistamine

Kui peate arvutit transportima, pidage ohutuse tagamiseks silmas järgmisi nõuandeid.

- 1. Varundage kõvakettafailid välisele talletusseadmele. Veenduge, et varunduskandja ei puutuks hoiustamise või transportimise ajal kokku elektriliste või magnetimpulssidega.
- **MÄRKUS.** Kui arvuti välja lülitatakse, lukustub kõvaketas automaatselt.
- 2. Eemaldage ja talletage kõik irdandmekandjad.
- 3. Lülitage arvuti ja välisseadmed välja.
- 4. Eemaldage toitejuhe vahelduvvoolu pistikupesast ning seejärel arvuti küljest.
- 5. Lahutage süsteemikomponendid ja välisseadmed nende toiteallikatest ja seejärel arvuti küljest.
- MÄRKUS. Enne arvuti transportimist veenduge, et kõik moodulid on kindlalt oma pesadesse kinnitatud.
- 6. Pakkige süsteemi koostisosad ja välisseadmed nende originaalpakenditesse või nendega sarnasesse pakendisse, jälgides, et nende kaitseks kasutataks piisavalt pakkematerjali.

# <span id="page-39-0"></span>10 Elektrostaatiline lahendus

Elektrostaatiline lahendus tähendab staatilise elektri laengu vabanemist kahe objekti kokkupuutel (nt kui kõnnite üle vaiba ja puudutate metallist käepidet).

Elektrostaatiline lahendus sõrmedelt või mis tahes esemetelt võib elektroonikakomponente kahjustada.

- **[2] NB!** Arvuti või mõne draivi kahjustamise või teabekao vältimiseks järgige järgmisi ettevaatusabinõusid.
	- Kui eemaldus- või paigaldusjuhiste järgi tuleb arvuti vooluvõrgust eemaldada, tehke seda, kui olete seadme korralikult maandanud.
	- Hoidke komponente elektrostaatiliselt ohututes pakendites, kuni olete valmis neid paigaldama.
	- Vältige kontaktnõelte, viikude ja elektrisüsteemi komponentide puudutamist. Puudutage elektroonikakomponente nii vähe kui võimalik.
	- Kasutage magnetivabu tööriistu.
	- Enne komponentide käsitsemist puudutage staatilise elektri laengu lahendamiseks komponendi värvimata metallpinda.
	- Kui eemaldate mõne komponendi, asetage see elektrostaatiliselt ohutusse pakendisse.

# <span id="page-40-0"></span>11 Hõlbustus

HP eesmärk on kujundada, toota ja turustada tooteid, teenuseid ja teavet, mida igal pool saab kasutada kas eraldiseisvalt või sobiva kolmanda osapoole abitehnoloogia seadmete või rakendustega.

# HP ja hõlbustus

HP ühendab oma tegevuses mitmekesisuse, kaasatuse ning töö ja tavaelu ning see kajastub kõiges, mida HP teeb. HP soovib kujundada kaasavat keskkonda, mis ühendab inimesi kogu maailmas tehnoloogia jõu abil.

### Vajalike tehnoloogiavahendite otsimine

Tehnoloogia võib inimeste potentsiaali valla päästa. Abitehnoloogia kõrvaldab takistused ja aitab tagada sõltumatuse kodus, tööl ja kogukonnas. Abitehnoloogia aitab elektroonika ja infotehnoloogia funktsionaalseid võimalusi suurendada, hallata ja parandada.

Lisateavet vt jaotisest [Parima abitehnoloogia otsimine](#page-41-0) lk 35.

### HP jaoks oluline tegevus

HP jaoks on oluline pakkuda tooteid ja teenuseid puuetega inimestele. See püüd toetab meie ettevõtte mitmekesisuse eesmärke ja aitab tagada tehnoloogia kättesaadavuse kõigile.

HP eesmärk on luua, toota ja turustada tooteid ja teenuseid, mida saavad kasutada kõik, sealhulgas puuetega inimesed, kas eraldiseisvalt või sobivate abiseadmete abil.

Eesmärgi saavutamiseks loob see hõlbustuspoliitika seitse peamist HP tegevusi suunavat eesmärki. Kõigilt HP juhtidelt ja töötajatelt oodatakse nende eesmärkide toetamist ja rakendamist kooskõlas ülesannete ja vastutusalaga.

- Suurendada teadlikkust HP-s esinevate hõlbustusprobleemide asjus ja pakkuda töötajatele hõlbustustoodete ja -teenuste loomiseks, tootmiseks ja turustamiseks vajalikku väljaõpet.
- Arendada toodete ja teenuste hõlbustussuuniseid, kohustama tootearendusrühmi neid suuniseid rakendama, kui need on konkurentsieelise saamiseks, tehniliselt ja majanduslikult mõistlikud.
- Kaasata hõlbustussuuniste loomisel ning toodete ja teenuste väljatöötamisel ja testimisel puuetega inimesi.
- Dokumenteerida hõlbustusfunktsioone ja avaldada teavet HP toodete ja teenuste kohta hõlpsalt kasutatavas vormis.
- Luua suhteid juhtivate abistamistehnoloogiate ja lahenduste pakkujatega.
- Toetada sise- ja välisuuringuid ja -arendusi, mis parandavad HP toodete ja teenuste jaoks olulisi abistamistehnoloogiaid.
- Toetada ja panustada hõlbustusstandardite ja suuniste loomist.

### <span id="page-41-0"></span>International Association of Accessibility Professionals (IAAP)

IAAP on mittetulundusühing, mille eesmärgiks on parandada hõlbustusametnike tööd võrgunduse, koolitamise ja sertifitseerimise kaudu. Eesmärgiks on aidata hõlbustusametnikel areneda ja liikuda karjääriredelil, et aidata organisatsioonidel hõlbustusfunktsioone toodetesse ja taristusse integreerida.

HP on IAAP asutajaliige ning liitus teiste organisatsioonidega just hõlbustusvaldkonna täiustamiseks. Selline tegevus toetab HP ettevõtte hõlbustuseesmärke luua, toota ja turustada tooteid ja teenuseid, mida saavad kasutada ka puuetega inimesed.

IAAP muudab meid tugevamaks, ühendades selleks üksikisikud, tudengid ja organisatsioonid üle terve ilma. Lisateabe saamiseks avage veebiaadress [http://www.accessibilityassociation.org,](http://www.accessibilityassociation.org) liituge siduskogukonnaga, tellige uudiskirjad ja tutvuge liikmetele saada olevate valikutega.

### Parima abitehnoloogia otsimine

Kõik, sh puuetega inimesed ja vanurid, peaksid saama tehnoloogia abil suhelda, end väljendada ja maailmaga ühenduses olla. HP on pühendunud suurendama teadlikkust hõlbustuse osas HP-s, meie klientide ja partnerite seas.

Olgu selleks suurem ja silmi säästev kirjatüüp, häältuvastus, mis annab puhkust kätele või muu abitehnoloogia – kõik need muudavad HP toodete kasutamise hõlpsamaks. Kuidas valida?

#### Vajaduste hindamine

Tehnoloogia võib potentsiaali valla päästa. Abitehnoloogia kõrvaldab takistused ja aitab tagada sõltumatuse kodus, tööl ja kogukonnas. Abitehnoloogia (AT) aitab elektroonika ja infotehnoloogia funktsionaalseid võimalusi suurendada, hallata ja parandada.

Valida saab paljude AT toodete vahel. AT hinnang peaks aitama hinnata mitut toodet, vastama tekkinud küsimustele ja hõlbustama olukorra jaoks parima lahenduse leidmist. AT hinnanguid koostavad paljude valdkondade spetsialistid, sh füsioteraapia, kutsehaiguste teraapia, kõne-/keelepatoloogia ja muudes valdkondades litsentseeritud või sertifitseeritud eksperdid. Hinnanguid võivad anda ka sertifitseerimata või litsentsimata isikud. Et saada teada, kas isik vastab teie vajadustele, küsige tema kogemuse, ekspertiisi ja küsitavate tasude kohta.

#### Ligipääs HP toodetele

Need lingid pakuvad teavet erinevate HP toodete hõlbustusfunktsioonide ja abitehnoloogia kohta, kui see on teie riigis/piirkonnas kättesaadav. Need ressursid aitavad valida kindlad, just teie vajadustele vastavad abitehnoloogia funktsioonid ja tooted.

- $\bullet$  HP arvuti aegumine ja hõlbustus: avage [http://www.hp.com,](http://www.hp.com) tippige otsinguväljale Accessibility (Hõlbustus). Valige Office of Aging and Accessibility (Eakate tugi ja hõlbustus).
- $\bullet$  HP arvutid: Windowsi toodete puhul avage jaotis [http://www.hp.com/support,](http://www.hp.com/support) tippige  $Windows$ Accessibility Options (Windowsi hõlbustussuvandid) otsinguväljal Search our knowledge (Otsi meie teavet). Valige tulemites sobiv operatsioonisüsteem.
- HP pood HP toodete välisseadmed: avage [http://store.hp.com,](http://store.hp.com) valige **Shop** (Pood), ja seejärel valige Monitors (Monitorid) või Accessories (Tarvikud).

Kui vajate HP toote hõlbustusfunktsioonide asjus täiendavat tuge, vt [Toega ühenduse võtmine](#page-44-0) lk 38.

Siin on toodud välispartnerite ja tarnijate lingid täiendava abi pakkumiseks:

[Microsofti hõlbustusteave \(Windows ja Microsoft Office\)](http://www.microsoft.com/enable)

● [Google'i toodete hõlbustusteave \(Android, Chrome, Google'i rakendused\)](https://www.google.com/accessibility/)

# <span id="page-42-0"></span>Standardid ja seadusandlus

Maailma riigid on kehtestanud määrused, mis parandavad puuetega inimeste ligipääsu toodetele ja teenustele. Need määrused on ajalooliselt kohaldatavad sidetoodete ja -teenuste, arvutitele ja printeritele, millel on teatud videoesituse ja sidefunktsioonid, sh nendega seotud dokumentatsioonile ja klienditoele.

### **Standardid**

United States Access Board koostas FAR-i (Federal Acquisition Regulation) standardite punkti 508, mis käsitleb füüsilise, sensoorse või kognitiivse puudega isikute juurdepääsu info- ja sidetehnoloogiale (IKT).

Standardid sisaldavad eri tehnoloogiate tehnilisi kriteeriume ning jõudluspõhiseid nõudeid, mis on suunatud toodete funktsionaalsetele võimalustele. Konkreetsed kriteeriumid tarkvararakendustele ja operatsioonisüsteemidele, veebipõhisele teabele ja rakendustele, arvutitele, kaugsidetoodetele, videole ja multimeediumidele ning iseseisvatele suletud toodetele.

#### Volitus 376 – EN 301 549

Euroopa Liit lõi mandaadi 376 raames standardi EN 301 549 veebipõhise tööriistakomplektina IKT-toodete riigihangete jaoks. See standard täpsustab IKT-toodetele ja teenustele rakenduvad hõlbustuse nõuded ja kirjeldab iga nõude testtoiminguid ja hindamise meetodeid.

#### Veebisisu hõlbustussuunised (WCAG)

Veebisisu hõlbustussuunised (WCAG) W3C WAI-st aitavad veebikujundajatel ja arendajatel luua puuetega inimeste või vanurite vajadustele vastavaid saite.

WCAG täiustab juurdepääsu erinevale veebisisule (tekstile, kujutistele, audiole ja videole) ning veebirakendustele. WCAG-d saab täpselt testida ning seda on lihtne mõista ja kasutada ning pakub veebiarendajatele innovaatilist paindlikkust. WCAG 2.0 on saanud [ISO/IEC 40500:2012](http://www.iso.org/iso/iso_catalogue/catalogue_tc/catalogue_detail.htm?csnumber=58625/) heakskiidu.

WCAG tegeleb peamiselt probleemidega, mis tekivad visuaalse, helilise, füüsilise, kognitiivse ja neuroloogilise puudega inimestel ja vanematel kasutajatel veebikogemuse saamisel. WCAG 2.0 pakub järgmist hõlbustussisu.

- Tajutavad (nt tekstialternatiivid kujutistele, subtiitrid, esitluse kohandatavus ja värvikontrast)
- Kasutatav (klahvistik, värvikontrast, sisestamise ajastus, haigushoo vältimine ja navigeeritavus)
- Mõistetav (loetavus, ennustatavus, sisestusabi)
- Töökindel (ühilduvus abitehnoloogiatega)

### Seadusandlus ja regulatsioonid

IT hõlbustus ja teave on seadusandluse suhtes väga oluliseks muutunud. Altpoolt leiate esitatud seaduste, regulatsioonide ja standardite lingid.

- [Ameerika Ühendriigid](http://www8.hp.com/us/en/hp-information/accessibility-aging/legislation-regulation.html#united-states)
- [Kanada](http://www8.hp.com/us/en/hp-information/accessibility-aging/legislation-regulation.html#canada)
- **[Euroopa](http://www8.hp.com/us/en/hp-information/accessibility-aging/legislation-regulation.html#europe)**

**[Austraalia](http://www8.hp.com/us/en/hp-information/accessibility-aging/legislation-regulation.html#australia)** 

# <span id="page-43-0"></span>Kasulikud hõlbustusressursid ja lingid

Need organisatsioonid, institutsioonid ja ressursid võivad olla head allikad teabe hankimiseks puuete ja vanusega seotud piirangute kohta.

MÄRKUS. See loend pole täielik. Need organisatsioonid on esitatud vaid teabe eesmärgil. HP ei vastuta Internetis sisalduva teabe ega kontaktide eest. Loendi andmete esitamine sellel lehel ei tähenda, et HP on need heaks kiitnud.

### Organisatsioonid

Need organisatsioonid on mõned paljudest, mis pakuvad teavet puuete ja vanusega seotud piirangute kohta.

- American Association of People with Disabilities (AAPD)
- The Association of Assistive Technology Act Programs (ATAP)
- Hearing Loss Association of America (HLAA)
- Information Technology Technical Assistance and Training Center (ITTATC)
- **Lighthouse International**
- **National Association of the Deaf**
- **National Federation of the Blind**
- Rehabilitation Engineering & Assistive Technology Society of North America (RESNA)
- Telecommunications for the Deaf and Hard of Hearing, Inc. (TDI)
- W3C Web Accessibility Initiative (WAI)

### Õppeasutused

Paljud õppeasutused, kaasa arvatud need näited, annavad teavet puuetega inimeste ja vanusega seotud piirangute kohta.

- California State University, Northridge, Center on Disabilities (CSUN)
- University of Wisconsin Madison, Trace Center
- University of Minnesota arvutikasutusprogramm

### Muud puudeallikad

Paljud ressursid, kaasa arvatud need näited, annavad teavet puuetega inimeste ja vanusega seotud piirangute kohta.

- ADA (Americans with Disabilities Act) Technical Assistance Program
- ILO rahvusvahelise tööorganisatsiooni võrgustik
- **EnableMart**
- Euroopa puuetega inimeste foorum
- <span id="page-44-0"></span>● Job Accommodation Network
- Microsoft Enable

### HP lingid

Need HP-ga seotud lingid pakuvad teavet, mis käsitleb puuete ja vanusega seotud piiranguid.

[HP mugavus- ja ohutusjuhend](http://www8.hp.com/us/en/hp-information/ergo/index.html)

[HP avaliku sektori müügid](https://government.hp.com/)

# Toega ühenduse võtmine

HP pakub puuetega klientidele hõlbustusfunktsioonidega tehnilist tuge ja abi.

**MÄRKUS.** Tuge pakutakse ainult inglise keeles.

- Kurdid ja vaegkuuljad saavad HP toodete tehnilise toe ja hõlbustuse teavet järgmiselt:
	- kasutage TRS/VRS/WebCapTel ja helistage numbril (877) 656-7058 esmaspäevast reedeni, kella 6-st kuni 21-ni.
- Muu puude või vanusega seotud probleemi korral valige HP toodete tehnilise toe ja hõlbustuse kohta abi saamiseks üks järgmistest valikutest.
	- Helistage esmaspäevast reedeni kella 6-st kuni 21-ni numbril (888) 259-5707.

# <span id="page-45-0"></span>Tähestikuline register

#### A

abitehnoloogiad (AT) eesmärk [34](#page-40-0) otsimine [35](#page-41-0) arvuti funktsioonid [4](#page-10-0) arvuti hooldamine [30](#page-36-0) arvuti häälestamine [8](#page-14-0) arvuti häälestus [8](#page-14-0) häälestustoimingud [8](#page-14-0) turvalisus [11](#page-17-0) arvuti puhastamine [30](#page-36-0) desinfitseerimine [31](#page-37-0) mustuse ja prahi eemaldamine [31](#page-37-0) arvuti seadistamine toote taaskasutus [11](#page-17-0) arvuti väljalülitamine [19](#page-25-0) arvuti värskendamine [17](#page-23-0) arvuti, diagnostika [19](#page-25-0) arvuti, hooldus [19](#page-25-0) arvuti, tõrkeotsing [19](#page-25-0) arvuti, värskendamine [17](#page-23-0) AT (abitehnoloogia) eesmärk [34](#page-40-0) otsimine [35](#page-41-0)

#### B

BIOS uuendamine [17](#page-23-0) versiooni tuvastamine [17](#page-23-0) värskendamine [17](#page-23-0) buutimisjärjestus, muutmine [14](#page-20-0)

#### D

diagnostika [2](#page-8-0) dokumentatsioon [2](#page-8-0)

#### E

elektrostaatiline lahendus [33](#page-39-0)

#### F

funktsioonid, uus [4](#page-10-0)

#### G

garantiiteave [23](#page-29-0)

#### H

heliväljundi (kõrvaklappide) / helisisendi (mikrofon) liitpesa, tuvastamine [5](#page-11-0) hoiatused [iii](#page-2-0) HP abistav poliitika [34](#page-40-0) HP draiveriketas Ubuntu häälestus [16](#page-22-0) HP PC Hardware Diagnostics UEFI allalaadimine [27](#page-33-0) kasutamine [26](#page-32-0) käivitamine [27](#page-33-0) tõrke ID kood [26](#page-32-0) HP PC Hardware Diagnostics Windows allalaadimine [25](#page-31-0) installimine [26](#page-32-0) juurdepääs [24,](#page-30-0) [25](#page-31-0) kasutamine [24](#page-30-0) tõrke ID kood [24](#page-30-0) HP ressursid [1](#page-7-0) HP Sleep and Charge funktsiooniga USB SuperSpeed 10 Gbps port, tuvastamine [5](#page-11-0) HP Sleep and Charge funktsiooniga USB SuperSpeed-port, tuvastamine [6](#page-12-0) HP Sure Recover [14](#page-20-0) HP taastekandja taastamine [13](#page-19-0) hõlbustus [34-](#page-40-0)[36,](#page-42-0) [38](#page-44-0) Hõlbustus vajab hindamist [35](#page-41-0) häälestamine RHEL [15](#page-21-0) SLED [15](#page-21-0) Ubuntu [16](#page-22-0) häälestus Linux [15](#page-21-0)

#### I

International Association of Accessibility Professionals [35](#page-41-0)

#### J

juhised arvutiga töötamiseks [30](#page-36-0)

### K

Kliendi tehtavad parandused [21](#page-27-0) klienditugi, hõlbustus [38](#page-44-0) komponendid esikülg [4](#page-10-0) pealmine kaas [6](#page-12-0) tagakülg [6](#page-12-0) kõvaketta aktiivsustuli, tuvastamine [5](#page-11-0)

#### L

lingid HP kliendi tehtavad parandused [21](#page-27-0) HP kontaktteave Ameerika Ühendriikides [22](#page-28-0) Linuxi riistvaramaatriks HP arvutitele [15](#page-21-0) Red Hati sert [15](#page-21-0) SUSE serdi infolehe otsinguleht [15](#page-21-0) Ubuntu [16](#page-22-0) Linux häälestus [15](#page-21-0) lahendused [15](#page-21-0) patenditud graafikadraiverid [16](#page-22-0) RHEL [15](#page-21-0) Linuxi valmidusega süsteemid ketta loomine [15](#page-21-0) Linuxi versioonid [15](#page-21-0) Lõigu 508 hõlbustusstandardid [36](#page-42-0)

#### P

pealmise kaane vabastusriiv, tuvastamine [7](#page-13-0) pesad microSD-mälukaardilugeja [4,](#page-10-0) [6](#page-12-0) mälukaardilugeja [4,](#page-10-0) [6](#page-12-0) piisav ventilatsioon, tagamine [8](#page-14-0) pistikupesad heliväljund (kõrvaklappide) / helisisend (mikrofon) [5](#page-11-0) RJ-45 (võrk) [6](#page-12-0) võrk [6](#page-12-0)

pordid HP Sleep and Charge funktsiooniga USB SuperSpeed 10 Gbps [5](#page-11-0) USB [6](#page-12-0) USB SuperSpeed [5,](#page-11-0) [6](#page-12-0) USB SuperSpeed koos HP Sleep and Charge funktsiooniga [6](#page-12-0) USB Type-C [5](#page-11-0) püstiku eemaldamise kruvi, tuvastamine [4,](#page-10-0) [5,](#page-11-0) [7](#page-13-0)

#### R

Remote HP PC Hardware Diagnostics UEFI sätted kasutamine [28](#page-34-0) kohandamine [28](#page-34-0) ressursid, hõlbustus [37](#page-43-0) RHEL häälestamine [15](#page-21-0) Linux [15](#page-21-0) RJ-45-pistikupesa (võrk), tuvastamine [6](#page-12-0)

#### S

seadmedraiverite täiendamine [18](#page-24-0) seerianumbri asukoht [7](#page-13-0) SLED häälestamine [15](#page-21-0) standardid ja seadusandlus, hõlbustus [36](#page-42-0) süsteemi taastepunkt, loomine [12](#page-18-0) süsteemitaaste [13](#page-19-0)

#### T

taastamine [12,](#page-18-0) [13](#page-19-0) kandja [13](#page-19-0) kettad [13](#page-19-0) USB-mäluseade [13](#page-19-0) taaste [12](#page-18-0) taastekandja [12](#page-18-0) rakenduse HP Cloud Recovery Download Tool kasutamine [12](#page-18-0) Windowsi tööriistade abil loomine [12](#page-18-0) taastemeetodid [13](#page-19-0) tehniline tugi [21](#page-27-0) tehnilised andmed, toode [7](#page-13-0) toiteallika märgutuli, tuvastamine [5](#page-11-0) toiteallika vabastamise nupp, tuvastamine [5](#page-11-0)

toitejuhtme ühenduspesa tuvastamine [6](#page-12-0) toitenupp, tuvastamine [5,](#page-11-0) [6](#page-12-0) toote ID-numbri asukoht [7](#page-13-0) tootemuudatuste teavitused [22](#page-28-0) tooteteave [1](#page-7-0) transpordiks ettevalmistamine [32](#page-38-0) tugi arvutid [22](#page-28-0) HP ressursid [1](#page-7-0) HP tugi [21](#page-27-0) infolehed [22](#page-28-0) nõuanded [22](#page-28-0) veebipõhine [22](#page-28-0) ühenduse võtmine [22](#page-28-0) üldressursid [1](#page-7-0) tõrkeotsing [19](#page-25-0) Kliendi tehtavad parandused [21](#page-27-0) käivitamisel [19](#page-25-0) töörežiimis [20](#page-26-0) visuaalne uuring [19](#page-25-0)

#### U

Ubuntu HP draiveriketas [16](#page-22-0) häälestamine [16](#page-22-0) URL-id HP kliendi tehtavad parandused [21](#page-27-0) HP kontaktteave Ameerika Ühendriikides [22](#page-28-0) Linuxi riistvaramaatriks HP arvutitele [15](#page-21-0) Red Hati sert [15](#page-21-0) SUSE serdi infolehe otsinguleht [15](#page-21-0) Ubuntu [16](#page-22-0) USB SuperSpeed 5 Gbps-port, tuvastamine [5](#page-11-0) USB SuperSpeed-port, tuvastamine [6](#page-12-0) USB Type-C-port, tuvastamine [5](#page-11-0) USB-port, tuvastamine [6](#page-12-0)

#### V

varundus [12](#page-18-0) varundus, loomine [12](#page-18-0) ventileerimisjuhised [30](#page-36-0) vilkuvad või piiksuvad koodid [21](#page-27-0) võrgu pistikupesa, tuvastamine [6](#page-12-0) värskendused [3](#page-9-0)

#### W

Windows süsteemi taastepunkt [12](#page-18-0) taastekandja [12](#page-18-0) varundamine [12](#page-18-0) Windowsi tööriistad, kasutamine [12](#page-18-0)

### Ü

ühenduspesad toide [6](#page-12-0)